# **دليل خدمة 1011 TMInspiron ™Dell**

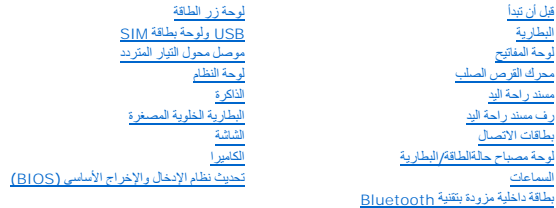

## **الملاحظات والتنبيهات والتحذيرات**

**ملاحظة :**تشير الملاحظة إلى المعلومات الهامة التي تساعدك على تحقيق أقصى استفادة من جهاز الكمبيوتر لديك.

**تنبيه :يشير التنبيه إلى احتمال تلف المكونات المادية أو فقدان البيانات ٬ويخبرك بكيفية تجنب المشكلة .**

**تحذير :يشير التحذير إلى احتمال حدوث تلف بالممتلكات أو إصابة شخصية أو الوفاة.**

## **المعلومات الواردة في هذه الوثيقة عرضة للتغيير بدون إشعار. Inc Dell2009 © . كافة الحقوق محفوظة.**

. يُمنع منعًا باتًا إجراء أي نسخ لهذه المواد بأي شكل من الأشكال بدون إذن كتابي من شركة. Inc Dell

<span id="page-0-0"></span>العلمات التجارية المنتخمة في خا العن واسلام العراق المراكسات المواضعات العام المواضع المواضع العراقة Bluetooth SIG, Inc. وتستخدمها شركة العام المواضعين العراق Dell inc. وتستخدمها شركة العراقة Dell inc. وتستخدمها شركة العر

.<br>قد ية استخام علامك توارية أحدى في ها السنتد للإشارة إلى إما الكيانة المالية المالية المعلمات المستور المستقل المسافح المستقل المستقل المستقل المسافح المسافح والمسافح والمسافح والمسافح والمسافح والمسافح والمسافح والمسافح

#### **PP19S موديل**

**أبريل 2009 مراجعة00 A**

**موصل محول التيار المتردد دليل خدمة 1011 TMInspiron ™Dell**

[إزالة موصل محول التيار المتردد](#page-1-1)

[إعادة تركيب موصل محول التيار المتردد](#page-1-2)

<span id="page-1-0"></span>تطير : قبل انتبنا العليائي المسيرتر، يرجى قراءة مطومات الإمان الرادة مع جهاز الكيس مع جمع Regulatory Compliance Homepage والصفحة الرئيسية لسياسة الألتزام<br>بالقرانين) على الموقع التالي: www.dell.com/regulatory\_compliance.

**تنبيه :لتجنب تفريغ الشحنات الإلكتروستاتيكية ٬قم بتوصيل نفسك بطرف أرضي باستخدام شريط تأريض للمعصم ٬أو بواسطة لمس سطح معدني غير مطلي من وقت لآخر .**

**تنبيه :لا يجب إجراء إصلاحات في الكمبيوتر إلا بواسطة فني خدمة معتمد .لا يغطي الضمان أي تلف ناتج عن أعمال صيانة غير معتمدة من قبل TMDell .**

**تنبيه :للمساعدة على منع إتلاف لوحة النظام ٬قم بإزالة البطارية الرئيسية (انظر إ[زالة البطارية](file:///C:/data/systems/ins10v/ar/sm/removeba.htm#wp1185372)) قبل العمل داخل الكمبيوتر .**

## **إزالة موصل محول التيار المتردد**

- <span id="page-1-1"></span>1. اتبع التعليمات الواردة في [قبل أن تبدأ](file:///C:/data/systems/ins10v/ar/sm/before.htm#wp1438061) .
- 2. قم بإزالة البطارية (انظر [إزالة البطاري](file:///C:/data/systems/ins10v/ar/sm/removeba.htm#wp1185372)ة) .
- 3. قم بإزالة لوحة المفاتيح (انظر [إزالة لوحة المفاتيح](file:///C:/data/systems/ins10v/ar/sm/keyboard.htm#wp1188497)) .
- 4. قم بإزالة مسند راحة اليد (انظر [إزالة مسند راحة اليد](file:///C:/data/systems/ins10v/ar/sm/palmrest.htm#wp1051070)) .
- 5. قم بإزالة محرك القرص الصلب (انظر [إزالة محرك الأقراص الثابت](file:///C:/data/systems/ins10v/ar/sm/hdd.htm#wp1184863)ة) .
	- 6. قم بإزالة رف مسند راحة اليد (انظر [إزالة رف مسند راحة الي](file:///C:/data/systems/ins10v/ar/sm/plmrstbr.htm#wp1129935)د) .
- 7. قم بإزالة موصل USB ولوحة بطاقة SIM )انظر [إزالة لوحة بطاقة](file:///C:/data/systems/ins10v/ar/sm/usbpwrbr.htm#wp1183926) USB وSIM( .
	- 8. افصل كبل موصل محول التيار المتردد من موصل لوحة النظام .
	- 9. ارفع موصل محول التيار المتردد إلى خارج قاعدة الكمبيوتر .

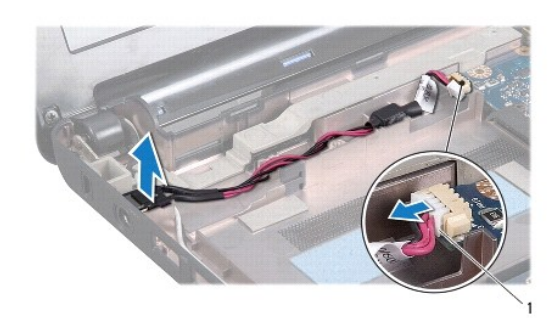

<span id="page-1-2"></span>1 موصل كبل محول التيار المتردد

#### **إعادة تركيب موصل محول التيار المتردد**

- 1. ضع موصل محول التيار المتردد في لوحة النظام .
- 2. صل كبل موصل محول التيار المتردد بموصل لوحة النظام .

- 3. أعد وضع موصل USB ولوحة بطاقة SIM )انظر إ[عادة وضع لوحة بطاقة](file:///C:/data/systems/ins10v/ar/sm/usbpwrbr.htm#wp1188640) USB وSIM( .
	- 4. أعد وضع رف مسند راحة اليد (انظر [إعادة وضع رف مسند راحة اليد](file:///C:/data/systems/ins10v/ar/sm/plmrstbr.htm#wp1128885)) .
	- 5. أعد وضع القرص الصلب (انظر [إعادة تركيب محرك القرص الثابت](file:///C:/data/systems/ins10v/ar/sm/hdd.htm#wp1185130)) .
		- 6. أعد وضع مسند راحة اليد (انظر [إعادة تركيب مسند راحة اليد](file:///C:/data/systems/ins10v/ar/sm/palmrest.htm#wp1051265)) .
		- 7. أعد وضع لوحة المفاتيح (انظر إ[عادة تركيب لوحة المفاتيح](file:///C:/data/systems/ins10v/ar/sm/keyboard.htm#wp1188162)) .
			- 8. أعد وضع البطارية (انظر [استبدال البطارية](file:///C:/data/systems/ins10v/ar/sm/removeba.htm#wp1185330)) .

**لوحة مصباح حالةالطاقة/البطارية دليل خدمة 1011 TMInspiron ™Dell**

[إزالة لوحة مصباح حالة الطاقة](#page-3-1)/البطارية

[إعادة وضع لوحة مصباح حالة الطاقة](#page-3-2)/البطارية

- <span id="page-3-0"></span>تطير : قبل انتبنا العليائي المسيرتر، يرجى قراءة مطومات الإمان الرادة مع جهاز الكيس مع جمع Regulatory Compliance Homepage والصفحة الرئيسية لسياسة الألتزام<br>بالقرانين) على الموقع التالي: www.dell.com/regulatory\_compliance.
	- **تنبيه :لتجنب تفريغ الشحنات الإلكتروستاتيكية ٬قم بتوصيل نفسك بطرف أرضي باستخدام شريط تأريض للمعصم ٬أو بواسطة لمس سطح معدني غير مطلي من وقت لآخر .**
		- **تنبيه :لا يجب إجراء إصلاحات في الكمبيوتر إلا بواسطة فني خدمة معتمد .لا يغطي الضمان أي تلف ناتج عن أعمال صيانة غير معتمدة من قبل TMDell .**
			- **تنبيه :للمساعدة على منع إتلاف لوحة النظام ٬قم بإزالة البطارية الرئيسية (انظر إ[زالة البطارية](file:///C:/data/systems/ins10v/ar/sm/removeba.htm#wp1185372)) قبل العمل داخل الكمبيوتر .**

## **إزالة لوحة مصباح حالة الطاقة/البطارية**

- <span id="page-3-1"></span>1. اتبع التعليمات الواردة في [قبل أن تبدأ](file:///C:/data/systems/ins10v/ar/sm/before.htm#wp1438061) .
- 2. قم بإزالة البطارية (انظر [إزالة البطاري](file:///C:/data/systems/ins10v/ar/sm/removeba.htm#wp1185372)ة) .
- 3. قم بإزالة لوحة المفاتيح (انظر [إزالة لوحة المفاتيح](file:///C:/data/systems/ins10v/ar/sm/keyboard.htm#wp1188497)) .
- 4. قم بإزالة مسند راحة اليد (انظر [إزالة مسند راحة اليد](file:///C:/data/systems/ins10v/ar/sm/palmrest.htm#wp1051070)) .
- 5. قم بإزالة محرك القرص الصلب (انظر [إزالة محرك الأقراص الثابت](file:///C:/data/systems/ins10v/ar/sm/hdd.htm#wp1184863)ة) .
	- 6. قم بإزالة رف مسند راحة اليد (انظر [إزالة رف مسند راحة الي](file:///C:/data/systems/ins10v/ar/sm/plmrstbr.htm#wp1129935)د) .
- 7. افصل كبل لوحة مصباح حالة الطاقة/البطارية من موصل لوحة النظام ٬هذا إذا لم تكن قد قمت بذلك بالفعل في اثناء إزالة رف مسند راحة اليد .
	- .8 ارفع لوحة مصباح حالة الطاقة/لبطارية بعيدا عن قاعدة الكمبيوتر .

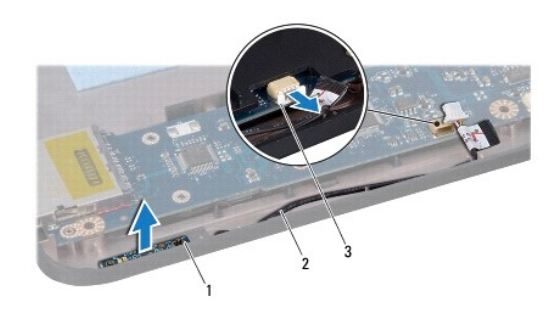

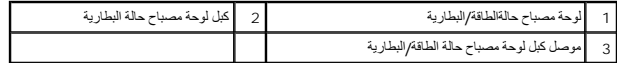

## <span id="page-3-2"></span>**إعادة وضع لوحة مصباح حالة الطاقة/البطارية**

- 1. قم بمحاذاة الفتحات الموجودة في لوحة مصباح حالة الطاقة/البطارية مع البروز الموجود على قاعدة الكمبيوتر ثم احتفظ به في مكانه .
	- 2. صل كبل لوحة مصباح حالة الطاقة/البطارية بموصل لوحة النظام .
	- 3. أعد وضع رف مسند راحة اليد (انظر [إعادة وضع رف مسند راحة اليد](file:///C:/data/systems/ins10v/ar/sm/plmrstbr.htm#wp1128885)) .

- 4. أعد وضع القرص الصلب (انظر [إعادة تركيب محرك القرص الثابت](file:///C:/data/systems/ins10v/ar/sm/hdd.htm#wp1185130)) .
	- 5. أعد وضع مسند راحة اليد (انظر [إعادة تركيب مسند راحة اليد](file:///C:/data/systems/ins10v/ar/sm/palmrest.htm#wp1051265)) .
	- 6. أعد وضع لوحة المفاتيح (انظر إ[عادة تركيب لوحة المفاتيح](file:///C:/data/systems/ins10v/ar/sm/keyboard.htm#wp1188162)) .
		- 7. أعد وضع البطارية (انظر [استبدال البطارية](file:///C:/data/systems/ins10v/ar/sm/removeba.htm#wp1185330)) .

**قبل أن تبدأ دليل خدمة 1011 TMInspiron ™Dell**

- [الأدوات الموصى باستخدامها](#page-5-1)
	- [إيقاف تشغيل الكمبيوتر](#page-5-2)
	- [قبل العمل داخل الكمبيوتر](#page-5-3)

<span id="page-5-0"></span>يتناول هذا القسم إجراءات إزالة المكونات وتركيبها في جهاز الكمبيوتر .ما لم يتم توضيح غير ذلك ٬فإن كل إجراء من الإجراءات يفترض توفر الشروط التالية:

- <sup>l</sup> قيامك بإجراء الخطوات الواردة ف[ي إيقاف تشغيل الكمبيوتر](#page-5-2) و [قبل العمل داخل الكمبيوتر](#page-5-3).
	- <sup>l</sup> قيامك بقراءة معلومات الأمان الواردة مع الكمبيوتر*.*
- <sup>l</sup> توفر إمكانية استبدال أحد المكونات أو في حالة شرائه بصورة منفصلة تركيبه عن طريق تنفيذ إجراءات الإزالة بترتيب عكسي.

### **الأدوات الموصى باستخدامها**

قد تتطلب الإجراءات الواردة في هذا المستند استخدام الأدوات التالية:

- <span id="page-5-1"></span>l مفك صغير مستوي الحافة
	- l مفك فيليبس
	- l مخطاط بلاستيكي
- <sup>l</sup> يتوفر القرص المضغوط الخاص بترقية BIOS أو برنامج تحديث BIOS المتوفر على موقع ويب الخاص بالدعم التابع لشركة Dell على العنوان **com.dell.support**

## <span id="page-5-2"></span>**إيقاف تشغيل الكمبيوتر**

- **تنبيه :لتفادي فقد البيانات ٬عليك بحفظ جميع الملفات المفتوحة وإغلاقها ٬ثم قم بإنهاء جميع البرامج المفتوحة قبل إيقاف تشغيل الكمبيوتر .**
	- 1. احفظ جميع الملفات المفتوحة ثم قم بإغلاقها وقم بإنهاء جميع البرامج المفتوحة .
		- 2. إيقاف تشغيل نظام التشغيل :
			- *Windows*® *: XP*

انقر فوق **Start** )̳ ¬(┘ꜜ**Down Shut**) إيقاف التشغيل)¬ **down Shut** )إيقاف التشغيل).

:*Ubuntu*® *Dell Desktop*

انقر فوق ¬ **Quit**) إنهاء) ¬ **down Shut** )إيقاف التشغيل).

:*Ubuntu Classic Desktop*

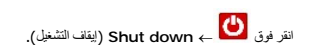

3. تأكد من إيقاف تشغيل الكمبيوتر وجميع الأجهزة المتصلة به التوقف المتصلة بمتلفظ تشغيل الكمبين المتصلف المتصلة المتصل له تلقائه المتصل المتصل المتصل المتصل ، والمستمر على زر الطاقة حتى يتم إيقاف تشغيل الكمبيوتر .

## <span id="page-5-3"></span>**قبل العمل داخل الكمبيوتر**

استعن بإرشادات السلامة التالية لمساعدتك على حماية الكمبيوتر من أي تلف محتمل ٬وللمساعدة كذلك على ضمان سلامتك الشخصية.

تطير : قبل انتبنا العلي بناء المسيرتر، يرجى قراءة مطومات الإمان الجامع المسافر العامر المواسعي المستمين المسافر المسمع المستمل Regulatory Compliance Homepage (الصفحة الرئيسية لسياسة الأنترام<br>بالقرانين) على الموقع التالي:

تبيه. تعلم مع المكونات والطقات بحثر. لا تلمن المكان المعامل المعالم المعامر عليه التحامل المعامل المعامل المعامل المعامل المعامل المعامل المعالج من العراف، وليس من المواف، وليس من المعالج من الحراف، وليس من المنون<br>الموجود

**تنبيه :لا يجب إجراء إصلاحات في الكمبيوتر إلا بواسطة فني خدمة معتمد .لا يشمل الضمان أي تلف ناتج عن أعمال صيانة غير معتمدة من قبل Dell .**

تنيه. عنما تقوم بفصل اهدالكات، اسحب هذا الكبل من الموسال الماسم المعامل المعالم التعامل المعامل المعامر المعامل المعام المعامل المعامل المعامل المعامل المعامل المعامل المعامل المعامل المعامل المعامل المعامل المعامل المعام

- **تنبيه :لتجنب إتلاف الكمبيوتر ٬التزم بالخطوات التالية قبل أن تبدأ في التعامل مع الأجزاء الداخلية للكمبيوتر .**
	- 1. تأكد من استواء سطح العمل ونظافته لتجنب تعرض غطاء الكمبيوتر للخدش .
		- 2. أوقف تشغيل الكمبيوتر .انظر [إيقاف تشغيل الكمبيوتر](#page-5-2) .
	- **تنبيه :لفصل كبل شبكة ٬عليك أولا ًبفصل هذا الكبل عن الكمبيوتر ثم فصله عن الجهاز المتصل بالشبكة .**
		- 3. افصل جميع كبلات الهاتف أو الشبكة عن الكمبيوتر .
		- 4. اضغط وأخرج أي بطاقات مثبتة في "قارئ بطاقات الوسائط" .
		- 5. قم بفصل الكمبيوتر وجميع الأجهزة المتصلة به من مآخذ التيار الكهربي .
			- 6. قم بإزالة البطارية (انظر [إزالة البطاري](file:///C:/data/systems/ins10v/ar/sm/removeba.htm#wp1185372)ة) .
	- 7. أعد الكمبيوتر إلى وضعه الطبيعي ٬ثم افتح شاشة العرض ٬واضغط على زر التشغيل لتأريض لوحة النظام .

### **تحديث نظام الإدخال والإخراج الأساسي (BIOS( دليل خدمة 1011 TMInspiron ™Dell**

- تحديث BIOS [من قرص مضغوط](#page-7-1)
- <span id="page-7-1"></span>تحديث BIOS [من محرك القرص الصلب](#page-7-2)
- [يومض نظام الإدخال والإخراج الأساسي](#page-7-3) (BIOS( في نظام التشغيل Ubuntu

<span id="page-7-0"></span>في حالة توفر القرص المضغوط الخاص ببرنامج تحديث BIOS مع لوحة النظام بقام المناسم المستحديث القرص المضغوط البرنامج تحديث BIOS ، ونه بتحديث BIOS من محرك القرص الملب .

**ملاحظة :**الكمبيوتر لديك غير مزود بمحرك أقراص ضوئية داخلي .استخدم محرك أقراص ضوئية خارجي أو أي جهاز تخزين خارجي للقيام بالإجراءات التي تستلزم أقراص.

## **تحديث BIOS من قرص مضغوط**

1. تأكد من توصيل محول التيار المتردد ومن تركيب البطارية الرئيسية بشكل صحيح .

**ملاحظة :**إذا كنت تستخدم القرص المضغوط لبرنامج تحديث BIOS لتحديث BIOS ٬فقم بإعداد الكمبيوتر للتمهيد من قرص مضغوط قبل إدخال القرص المضغوط .

- 2. أدخل القرص المضغوط لبرنامج تحديث BIOS وقم بإعادة تشغيل الكمبيوتر. اتبع الإرشادات التي تظهر على الشاشة ٬ يستمر الكمبيوتر في عملية التمهيد ويقوم بتحديث نظام BIOS الجديد ٬ عند الانتهاء من عملية التحديث، يتم إعادة تشغيل الكمبيوتر تلقائيا<br>.
	- 3. اضغط على <2F< أثناء اختبار التشغيل الذاتي POST للدخول إلى برنامج إعداد النظام .
		- 4. اضغط على <9F< لإعادة تعيين الإعدادات الافتراضية للكمبيوتر .
	- 5. اضغط على <Esc <⃰ ꜜꜜ **reboot and changes Save**) حفظ التغييرات وإعادة التمهيد) ٬واضغط على <Enter< لحفظ تغييرات التهيئة .
		- 6. قم بإزالة القرص المضغوط لبرنامج تحديث BIOS من المحرك وأعد تشغيل الكمبيوتر .

### <span id="page-7-2"></span>**تحديث BIOS من محرك القرص الصلب**

- 1. تأكد من توصيل محول التيار المتردد ومن تركيب البطارية الرئيسية بشكل صحيح ومن توصيل كابل الشبكة .
	- 2. قم بتشغيل الكمبيوتر .
	- 3. حدد مكان آخر ملف تحديث BIOS للكمبيوتر لديك على **com.dell.support** .
		- 4. انقر فوق **Now Download**) تنزيل الآن) لتنزيل الملف .
- 5. إذا ظهر الإطار Export Compliance Disclaimer (بيان إخلاء مسؤولية الالتزام بالتصدير)، انقر فوق Yes, I Accept this Agreement (نعم ما الاتفاقية).<br>يظهر الإطار File Download (تقزيل الملف).
	- .6 انقر فوق **Save this program to disk (حفظ ه**ذا البرنامج إلى القرص)، ثم انقر فوق **OK (**موافق).<br>يظهر الإطار Save In **(حفظ في).**
	- 7. انقر فوق السهم لأسفل لعرض القائمة **In Save**) حفظ في) وحدد **Desktop**) سطح المكتب) ٬ثم انقر فوق **Save**) حفظ) . يتم تنزيل الملف على سطح المكتب الخاص بك .
		- 8 انقر فوق C**lose (**إغلاق) إذا ظهر الإطار **Download Complete** (انتهاء التنزيل) .<br>يظهر رمز الملف على سطح المكتب الخاص بك ويحمل نفس عنوان ملف تحديث B<sub>IOS</sub> الذي تم تنزيله .
			- . انقر نقرا ًمزدوجا ًفوق رمز الملف الموجود على سطح المكتب واتبع الإرشادات الموضحة على الشاشة 9.

## **يومض نظام الإدخال والإخراج الأساسي (BIOS( في نظام التشغيل Ubuntu**

1. تأكد من توصيل محول التيار المتردد ومن تركيب البطارية الرئيسية بشكل صحيح ومن توصيل كابل الشبكة .

<span id="page-7-3"></span>2. قم بتشغيل الكمبيوتر .

- 3. ⃰ꜜꜜ ¬ **Places** )الأماكن)¬ **Documents**) المستندات) .
	- 4. قم بإنشاء مجلد جديد وقم بتسميته باسم **BIOS** .
- 5. حدد مكان آخر ملف تحديث BIOS للكمبيوتر لديك على **com.dell.support** .
	- 6. انقر فوق **Now Download**) تنزيل الآن) لتنزيل الملف .
- 7 إذا ظهر الإطار Bxport Compliance Disclaimer (بيان إخلاء مسؤولية الالتزام بالتصدير)، انقر فوق Yes, I Accept this Agreement (نعم اوافق على هذه الاتفاقية).<br>يظهر الإطار File Download (تتزيل الملف).
	- 8. انقر فوق **OK ( Save this program to disk (حفظ ه**ذا البرنامج إلى القرص)، ثم انقر فوق **OK (موافق).**<br>يظهر الإطار Save **In (حفظ في).**
	- 9. انقر فوق السهم لأسفل لعرض القائمة **In Save**) حفظ في) ⃰ ꜜꜜ **Documents** )المستندات)¬ **BIOS** ٬ثم انقر فوق **Save** )حفظ) .
		- 01. انقر فوق **Close**) إغلاق) إذا ظهر الإطار **Complete Download**) انتهاء التنزيل) . يظهر رمز الملف في مجلد BIOS ويتم تسميته بنفس اسم ملف تحديث BIOS الذي تم تنزيله .
			- 11. افتح تطبيق سطر الأوامر الطرفي وقم بما يلي :
				- sudo -s اكتب a.
			- .b اكتب كلمة المرور الخاصة بك
			- cd Documents اكتب c.
				- cd BIOS اكتب d.
				- .e. النوع 1011a00 / .
			- تظهر السلسلة... start flash )بداية التحديث...).

◌ُيتم إعادة تشغيل الكمبيوتر تلقائيا ًبمجرد اكتمال تحديث BIOS.

## **بطاقة داخلية مزودة بتقنية RBluetooth اللاسلكية دليل خدمة 1011 TMInspiron ™Dell**

- إزالة بطاقة [Bluetooth](#page-9-1)
- [إعادة وضع بطاقة](#page-9-2) Bluetooth
- <span id="page-9-0"></span>تطير : قبل انتبنا العليائي المسيرتر، يرجى قراءة مطومات الإمان الرادة مع جهاز الكيس مع جمع Regulatory Compliance Homepage والصفحة الرئيسية لسياسة الألتزام<br>بالقرانين) على الموقع التالي: www.dell.com/regulatory\_compliance.
	- **تنبيه :لتجنب تفريغ الشحنات الإلكتروستاتيكية ٬قم بتوصيل نفسك بطرف أرضي باستخدام شريط تأريض للمعصم ٬أو بواسطة لمس سطح معدني غير مطلي من وقت لآخر .**
		- **تنبيه :لا يجب إجراء إصلاحات في الكمبيوتر إلا بواسطة فني خدمة معتمد .لا يغطي الضمان أي تلف ناتج عن أعمال صيانة غير معتمدة من قبل TMDell .**
			- **تنبيه :للمساعدة على منع إتلاف لوحة النظام ٬قم بإزالة البطارية الرئيسية (انظر إ[زالة البطارية](file:///C:/data/systems/ins10v/ar/sm/removeba.htm#wp1185372)) قبل العمل داخل الكمبيوتر .**
				- إذا قمت بطلب بطاقة مزودة بتقنية Bluetooth اللاسلكية مع الكمبيوتر الخاص بك ٬فستكون البطاقة مركبة بالفعل .

## **إزالة بطاقة Bluetooth**

- <span id="page-9-1"></span>1. اتبع التعليمات الواردة في [قبل أن تبدأ](file:///C:/data/systems/ins10v/ar/sm/before.htm#wp1438061) .
- 2. قم بإزالة البطارية (انظر [إزالة البطاري](file:///C:/data/systems/ins10v/ar/sm/removeba.htm#wp1185372)ة) .
- 3. قم بإزالة لوحة المفاتيح (انظر [إزالة لوحة المفاتيح](file:///C:/data/systems/ins10v/ar/sm/keyboard.htm#wp1188497)) .
- 4. قم بإزالة مسند راحة اليد (انظر [إزالة مسند راحة اليد](file:///C:/data/systems/ins10v/ar/sm/palmrest.htm#wp1051070)) .
- 5. قم بإزالة محرك القرص الصلب (انظر [إزالة محرك الأقراص الثابت](file:///C:/data/systems/ins10v/ar/sm/hdd.htm#wp1184863)ة) .
	- 6. قم بإزالة رف مسند راحة اليد (انظر [إزالة رف مسند راحة الي](file:///C:/data/systems/ins10v/ar/sm/plmrstbr.htm#wp1129935)د) .
- 7. ادفع البطاقة خارج حاوية بطاقة Bluetooth في رف مسند راحة اليد .

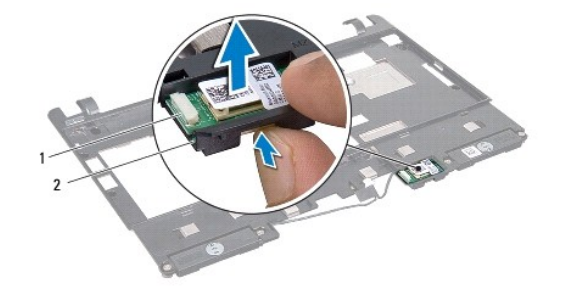

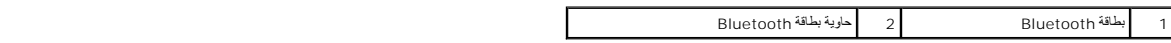

## <span id="page-9-2"></span>**إعادة وضع بطاقة Bluetooth**

- 1. ضع البطاقة في حاوية بطاقة Bluetooth وادفعها حتى تستقر في مكانها .
	- 2. أعد وضع رف مسند راحة اليد (انظر [إعادة وضع رف مسند راحة اليد](file:///C:/data/systems/ins10v/ar/sm/plmrstbr.htm#wp1128885)) .
	- 3. أعد وضع القرص الصلب (انظر [إعادة تركيب محرك القرص الثابت](file:///C:/data/systems/ins10v/ar/sm/hdd.htm#wp1185130)) .
		- 4. أعد وضع مسند راحة اليد (انظر [إعادة تركيب مسند راحة اليد](file:///C:/data/systems/ins10v/ar/sm/palmrest.htm#wp1051265)) .

5. أعد وضع لوحة المفاتيح (انظر إ[عادة تركيب لوحة المفاتيح](file:///C:/data/systems/ins10v/ar/sm/keyboard.htm#wp1188162)) .

6. أعد وضع البطارية (انظر [استبدال البطارية](file:///C:/data/systems/ins10v/ar/sm/removeba.htm#wp1185330)) .

**الكاميرا دليل خدمة 1011 TMInspiron ™Dell**

[إزالة الكامير](#page-11-1)ا

[إعادة تركيب الكامير](#page-11-2)ا

<span id="page-11-0"></span>تطير : قبل انتبنا العلي بناء المسيرتر، يرجى قراءة مطومات الإمان الجامع المسافر العامر المواسعي المستمين المسافر المسمع المستمل Regulatory Compliance Homepage (الصفحة الرئيسية لسياسة الأنترام<br>بالقرانين) على الموقع التالي:

لم تنبيه : لتجنب تفريغ الشحنات الإلكتروستاتيكية، قم بتوصيل نفسك باستخدام شريط تأريض للمصل مطلي من استخدام مشروص على الجانب الخلفي من الكمبيوتر **) .**<br>التجاري المواضيع

**تنبيه :لا يجب إجراء إصلاحات في الكمبيوتر إلا بواسطة فني خدمة معتمد .لا يغطي الضمان أي تلف ناتج عن أعمال صيانة غير معتمدة من قبل TMDell .**

**تنبيه :للمساعدة على منع إتلاف لوحة النظام ٬قم بإزالة البطارية الرئيسية (انظر إ[زالة البطارية](file:///C:/data/systems/ins10v/ar/sm/removeba.htm#wp1185372)) قبل العمل داخل الكمبيوتر .**

### <span id="page-11-1"></span>**إزالة الكاميرا**

1. اتبع التعليمات الواردة في [قبل أن تبدأ](file:///C:/data/systems/ins10v/ar/sm/before.htm#wp1438061) .

2. قم بإزالة وجه الشاشة (انظر [إزالة الحافة الأمامية للشاشة](file:///C:/data/systems/ins10v/ar/sm/display.htm#wp1214228)) .

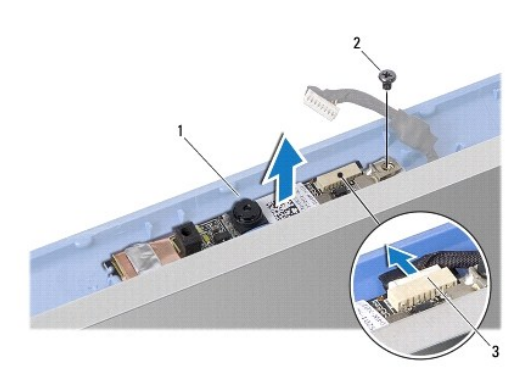

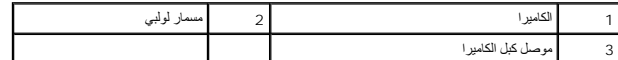

3. فك المسمار الذي يثبت الكاميرا بغطاء الشاشة .

4. افصل كابل الكاميرا من الموصل .

5. قم بإزالة لوحة الكاميرا .

## <span id="page-11-2"></span>**إعادة تركيب الكاميرا**

- 1. قم بتوصيل كابل الكاميرا بالموصل .
- 2. قم بمحاذاة فتحة المسمار اللولبي في لوحة الكاميرا مع فتحة المسمار في غطاء الشاشة .
	- 3. أعد وضع المسمار الذي يثبت الكاميرا بغطاء الشاشة .

4. أعد تركيب وجه الشاشة (انظر [إعادة تركيب وجه الشاشة](file:///C:/data/systems/ins10v/ar/sm/display.htm#wp1214268)) .

**البطارية الخلوية المصغرة دليل خدمة 1011 TMInspiron ™Dell**

[إزالة البطارية الخلوية المصغر](#page-13-1)ة

[إعادة تركيب البطارية الخلوية المصغر](#page-13-2)ة

<span id="page-13-0"></span>تطير : قبل انتبنا العليائي المسيرتر، يرجى قراءة مطومات الإمان الرادة مع جهاز الكيس مع جمع Regulatory Compliance Homepage والصفحة الرئيسية لسياسة الألتزام<br>بالقرانين) على الموقع التالي: www.dell.com/regulatory\_compliance.

**تنبيه :لتجنب تفريغ الشحنات الإلكتروستاتيكية ٬قم بتوصيل نفسك بطرف أرضي باستخدام شريط تأريض للمعصم ٬أو بواسطة لمس سطح معدني غير مطلي من وقت لآخر .**

**تنبيه :لا يجب إجراء إصلاحات في الكمبيوتر إلا بواسطة فني خدمة معتمد .لا يغطي الضمان أي تلف ناتج عن أعمال صيانة غير معتمدة من قبل TMDell .**

**تنبيه :للمساعدة على منع إتلاف لوحة النظام ٬قم بإزالة البطارية الرئيسية (انظر إ[زالة البطارية](file:///C:/data/systems/ins10v/ar/sm/removeba.htm#wp1185372)) قبل العمل داخل الكمبيوتر .**

## **إزالة البطارية الخلوية المصغرة**

- <span id="page-13-1"></span>1. اتبع التعليمات الواردة في [قبل أن تبدأ](file:///C:/data/systems/ins10v/ar/sm/before.htm#wp1438061) .
- 2. اتبع التعليمات من ا[لخطوة](file:///C:/data/systems/ins10v/ar/sm/sysboard.htm#wp1037436)2 إلى ا[لخطوة](file:///C:/data/systems/ins10v/ar/sm/sysboard.htm#wp1040972)10 في [إزالة لوحة النظام](file:///C:/data/systems/ins10v/ar/sm/sysboard.htm#wp1037428) .

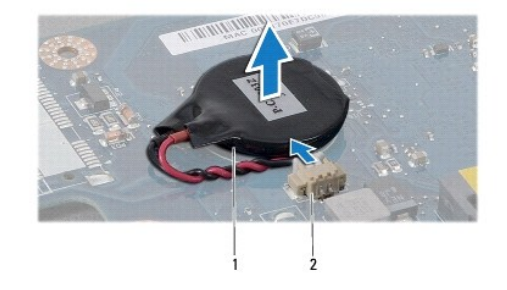

1 بطارية خلوية مصغرة 2 موصل كبل البطارية الخلوية المصغرة

3. افصل كبل البطارية الخلوية المصغرة من موصل لوحة النظام .

4. ارفع البطارية الخلوية المصغرة خارج قاعدة الكمبيوتر .

## **إعادة تركيب البطارية الخلوية المصغرة**

- <span id="page-13-2"></span>1. أعد وضع البطارية الخلوية المصغرة .
- 2. قم بتوصيل كبل البطارية الخلوية المصغرة بموصل لوحة النظام .
- 3. اتبع التعليمات من ا[لخطوة](file:///C:/data/systems/ins10v/ar/sm/sysboard.htm#wp1040948)3 إلى ا[لخطوة](file:///C:/data/systems/ins10v/ar/sm/sysboard.htm#wp1040908)11 في [إعادة تركيب لوحة النظام](file:///C:/data/systems/ins10v/ar/sm/sysboard.htm#wp1042050) .

# **الشاشة**

**دليل خدمة 1011 TMInspiron ™Dell**

- [مجموعة الشاشة](#page-14-1)
- [الحافة الأمامية للشاشة](#page-15-1)
	- [لوحة الشاشة](#page-16-1)
	- [كابل لوحة الشاشة](#page-17-0)

<span id="page-14-0"></span>تطير : قبل أن تبدأ العل بداخل الكميوتر، يرجى قراءة مطومات الواردة مع جهل العرب مع جمع Aegulatory Compliance Homepage والصفحة الرئيسية لسياسة الالتزام<br>بالقوانين) على الموقع التالي: www.dell.com/regulatory\_compliance.

**تنبيه :لتجنب تفريغ الشحنات الإلكتروستاتيكية ٬قم بتوصيل نفسك بطرف أرضي باستخدام شريط تأريض للمعصم ٬أو بواسطة لمس سطح معدني غير مطلي من وقت لآخر .**

**تنبيه :لا يجب إجراء إصلاحات في الكمبيوتر إلا بواسطة فني خدمة معتمد .لا يغطي الضمان أي تلف ناتج عن أعمال صيانة غير معتمدة من قبل TMDell .**

**تنبيه :للمساعدة على منع إتلاف لوحة النظام ٬قم بإزالة البطارية الرئيسية (انظر إ[زالة البطارية](file:///C:/data/systems/ins10v/ar/sm/removeba.htm#wp1185372)) قبل العمل داخل الكمبيوتر .**

### <span id="page-14-2"></span><span id="page-14-1"></span>**مجموعة الشاشة**

### **إزالة مجموعة الشاشة**

- 1. اتبع التعليمات الواردة في [قبل أن تبدأ](file:///C:/data/systems/ins10v/ar/sm/before.htm#wp1438061) .
- 2. قم بإزالة البطارية (انظر [إزالة البطاري](file:///C:/data/systems/ins10v/ar/sm/removeba.htm#wp1185372)ة) .
- 3. قم بإزالة لوحة المفاتيح (انظر [إزالة لوحة المفاتيح](file:///C:/data/systems/ins10v/ar/sm/keyboard.htm#wp1188497)) .
- 4. قم بإزالة مسند راحة اليد (انظر [إزالة مسند راحة اليد](file:///C:/data/systems/ins10v/ar/sm/palmrest.htm#wp1051070)) .
- 5. قم بإزالة محرك القرص الصلب (انظر [إزالة محرك الأقراص الثابت](file:///C:/data/systems/ins10v/ar/sm/hdd.htm#wp1184863)ة) .
	- 6. قم بإزالة رف مسند راحة اليد (انظر [إزالة رف مسند راحة الي](file:///C:/data/systems/ins10v/ar/sm/plmrstbr.htm#wp1129935)د) .
- 7. قم بإزالة موصل USB ولوحة بطاقة SIM )انظر [إزالة لوحة بطاقة](file:///C:/data/systems/ins10v/ar/sm/usbpwrbr.htm#wp1183926) USB وSIM( .
	- 8. قم بإزالة موصل محول التيار المتردد (انظر [إزالة موصل محول التيار المتردد](file:///C:/data/systems/ins10v/ar/sm/acadpter.htm#wp1184871)) .
- 9. قم بإزالة لوحة النظام دون نزع وحدة الذاكرة والبطارية الخلوية المصغرة (انظ[ر إزالة لوحة النظ](file:///C:/data/systems/ins10v/ar/sm/sysboard.htm#wp1037428)ام) .
- 01. انتبه لتوجيه كبل بطاقة Card-Miniواسحب كبلات بطاقة Card-Mini خارج قاعدة الكمبيوتر .
	- 11. قم بإزالة المسمارين اللولبيين المثبتين للشاشة في قاعدة الكمبيوتر .

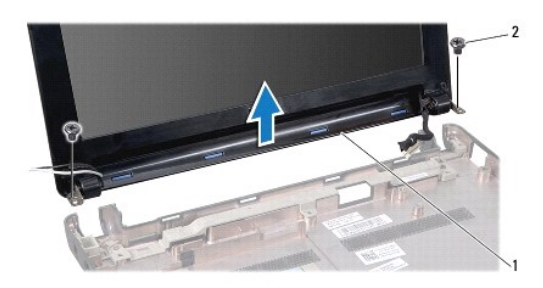

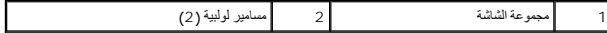

21. ارفع مجموعة الشاشة وقم بإزالتها من قاعدة الكمبيوتر .

## <span id="page-15-2"></span>**إعادة وضع مجموعة الشاشة**

- 1. ضع مجموعة الشاشة في مكانها وأعد وضع المسامير المثبتة لمجموعة الشاشة في قاعدة الكمبيوتر .
- <span id="page-15-0"></span>2. قم بتوجيه كبلات Card-Mini وتوصيلها ببطاقات Card-Mini الأخرى ٬(انظر [إعادة تركيب بطاقة](file:///C:/data/systems/ins10v/ar/sm/minicard.htm#wp1181718) Card-Mini( .
	- 3. أعد تركيب لوحة النظام (انظر [إعادة تركيب لوحة النظام](file:///C:/data/systems/ins10v/ar/sm/sysboard.htm#wp1042050)) .
	- 4. أعد تركيب موصل محول التيار المتردد (انظر [إعادة تركيب موصل محول التيار المتردد](file:///C:/data/systems/ins10v/ar/sm/acadpter.htm#wp1184923)) .
	- 5. أعد وضع موصل USB ولوحة بطاقة SIM )انظر إ[عادة وضع لوحة بطاقة](file:///C:/data/systems/ins10v/ar/sm/usbpwrbr.htm#wp1188640) USB وSIM( .
		- 6. أعد وضع رف مسند راحة اليد (انظر [إعادة وضع رف مسند راحة اليد](file:///C:/data/systems/ins10v/ar/sm/plmrstbr.htm#wp1128885)) .
		- 7. أعد وضع القرص الصلب (انظر [إعادة تركيب محرك القرص الثابت](file:///C:/data/systems/ins10v/ar/sm/hdd.htm#wp1185130)) .
			- 8. أعد وضع مسند راحة اليد (انظر [إعادة تركيب مسند راحة اليد](file:///C:/data/systems/ins10v/ar/sm/palmrest.htm#wp1051265)) .
			- 9. أعد وضع لوحة المفاتيح (انظر إ[عادة تركيب لوحة المفاتيح](file:///C:/data/systems/ins10v/ar/sm/keyboard.htm#wp1188162)) .
				- 01. أعد وضع البطارية (انظر [استبدال البطارية](file:///C:/data/systems/ins10v/ar/sm/removeba.htm#wp1185330)) .

## <span id="page-15-3"></span><span id="page-15-1"></span>**الحافة الأمامية للشاشة**

### **إزالة الحافة الأمامية للشاشة**

- **تنبيه :اعلم أن إطار الشاشة ضعيف للغاية .لذا؛ كن حذرًا جدًا عند إزالته حتى لا تتلفه .**
	- 1. قم بإزالة مجموعة الشاشة (انظر [إزالة مجموعة الشاشة](#page-14-2)) .
	- 2. اضغط على رؤوس الغطاء المفصلي ثم قم بإزالتها (واحد في كل جانب) .

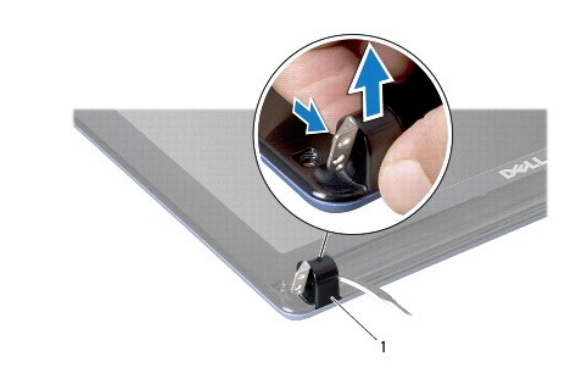

1 رؤوس الغطاء المفصلي (2)

- 3. قم بإزالة الوسادتين المطاطيتين (واحدة في كل جانب) من المسامير اللولبية للحافة الأمامية للشاشة .
	- 4. قم بفك المسمارين اللولبيين على الحافة الأمامية للشاشة .
	- 5. ارفع الحافة الداخلية من إطار الشاشة بحرص مستخدمًا أطراف أصابعك .

<span id="page-16-0"></span>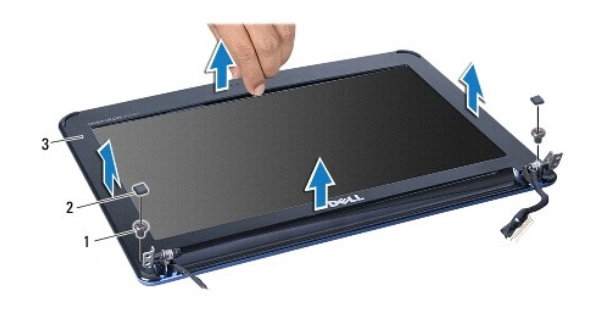

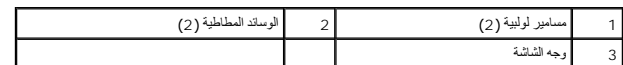

<span id="page-16-2"></span>6. قم بإزالة إطار الشاشة .

## **إعادة تركيب وجه الشاشة**

- 1. قم بإعادة محاذاة حافة الشاشة فوق لوحة الشاشة وأدخلها في مكانها برفق .
	- 2. استبدل المسمارين المستخدمين لتثبيت الحافة الأمامية للشاشة .
- 3. قم بإزالة الوسادتين المطاطيتين (واحدة في كل جانب) من المسامير اللولبية للحافة الأمامية للشاشة .
	- 4. اضغط على رؤوس الغطاء المفصلي ثم أعد تركيبها .
	- 5. أعد تركيب مجموعة الشاشة (انظر [إعادة وضع مجموعة الشاشة](#page-15-2)) .

## <span id="page-16-3"></span><span id="page-16-1"></span>**لوحة الشاشة**

## **إزالة لوحة الشاشة**

- 1. قم بإزالة مجموعة الشاشة (انظر [إزالة مجموعة الشاشة](#page-14-2)) .
- 2. قم بإزالة وجه الشاشة (انظر [إزالة الحافة الأمامية للشاشة](#page-15-3)) .
	- 3. قم بفصل كبل الكاميرا من موصلها في غطاء الشاشة .
- 4. قم بفك المسامير الأربعة التي تثبت لوحة الشاشة في غطاء الشاشة .
	- 5. قم بإزالة لوحة الشاشة .

<span id="page-17-2"></span>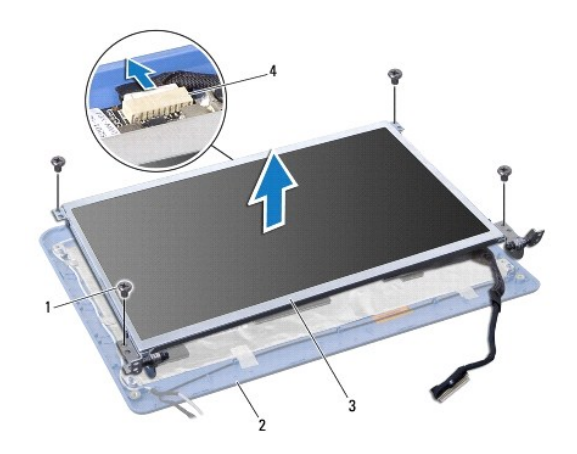

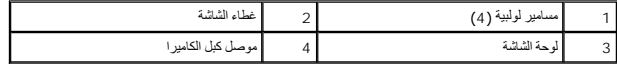

6. قم بإزالة المسامير الستة (ثلاثة على كل جانب) التي تثبت دعامات لوحة الشاشة على لوحة الشاشة .

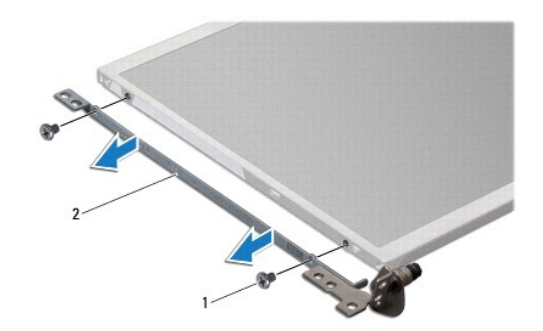

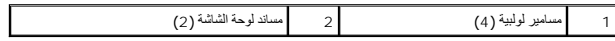

## <span id="page-17-1"></span>**إعادة تركيب لوحة الشاشة**

- 1. قم بتركيب دعامات الشاشة بلوحة الشاشة عن طريق إعادة وضع المسمارين على كل جانب من جانبي لوحة الشاشة .
	- 2. قم بمحاذاة فتحات المسمار اللولبي في لوحة الشاشة مع الفتحات الموجودة في غطاء الشاشة .
		- 3. أعد تركيب المسامير الأربعة التي تثبت لوحة الشاشة بغطائها .
		- 4. قم بتوصيل كبل الكاميرا بموصلها الموجود في غطاء الشاشة .
		- 5. أعد تركيب وجه الشاشة (انظر [إعادة تركيب وجه الشاشة](#page-16-2)) .
		- 6. أعد تركيب مجموعة الشاشة (انظر [إعادة وضع مجموعة الشاشة](#page-15-2)) .

## <span id="page-17-0"></span>**كابل لوحة الشاشة**

## **إزالة كابل لوحة الشاشة**

- 1. اتبع التعليمات الواردة في [قبل أن تبدأ](file:///C:/data/systems/ins10v/ar/sm/before.htm#wp1438061) .
- 2. قم بإزالة مجموعة الشاشة (انظر [إزالة مجموعة الشاشة](#page-14-2)) .
- 3. قم بإزالة وجه الشاشة (انظر [إزالة الحافة الأمامية للشاشة](#page-15-3)) .
	- 4. قم بإزالة لوحة الشاشة (انظر [إزالة لوحة الشاشة](#page-16-3)) .
	- 5. قم بقلب لوحة الشاشة ووضعها على سطح نظيف .
- 6. ارفع الشريط الموصل الذي يثبت الكابل المطوي بموصل لوحة الشاشة ٬ثم افصل الكابل المطوي .

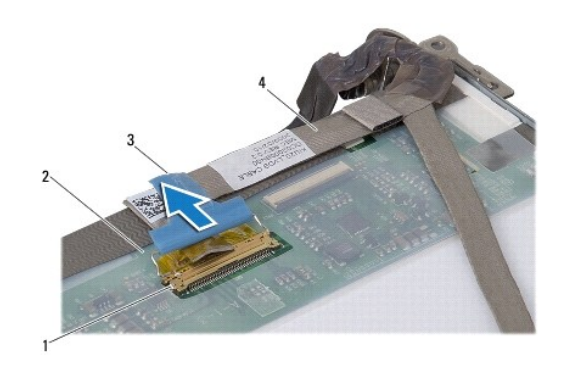

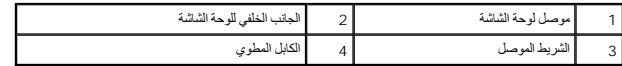

## **إعادة تركيب كابل لوحة الشاشة**

- 1. قم بتوصيل الكابل المطوي بموصل لوحة الشاشة وثبته بالشريط الموصل .
	- 2. أعد تركيب لوحة الشاشة (انظر إ[عادة تركيب لوحة الشاشة](#page-17-1)) .
	- 3. أعد تركيب وجه الشاشة (انظر [إعادة تركيب وجه الشاشة](#page-16-2)) .
	- 4. أعد تركيب مجموعة الشاشة (انظر [إعادة وضع مجموعة الشاشة](#page-15-2)) .

## **محرك القرص الصلب دليل خدمة 1011 TMInspiron ™Dell**

[إزالة محرك الأقراص الثابت](#page-19-1)ة

[إعادة تركيب محرك القرص الثابت](#page-20-1).

<span id="page-19-0"></span>تطير : قبل انتبنا العليائي المسيرتر، يرجى قراءة مطومات الإمان الرادة مع جهاز الكيس مع جمع Regulatory Compliance Homepage والصفحة الرئيسية لسياسة الألتزام<br>بالقرانين) على الموقع التالي: www.dell.com/regulatory\_compliance.

**تحذير :إذا قمت بإزالة القرص الصلب من الكمبيوتر والقرص ساخن ٬***ǡƧ Ɓƹƶҗ* **الغلاف المعدني لمحرك القرص الصلب.**

**تنبيه :لتفادي فقد البيانات قم بإيقاف تشغيل الكمبيوتر (انظر إي[قاف تشغيل الكمبيوتر](file:///C:/data/systems/ins10v/ar/sm/before.htm#wp1435089)) قبل إزالة محرك القرص الصلب .لا تقم بإزالة محرك القرص الصلب أثناء تشغيل الكمبيوتر ٬أو وهو في حالة "السكون" .**

**تنبيه :محركات الأقراص الصلبة حساسة للغاية .كن حذرًا عند التعامل مع محرك القرص الصلب .**

**تنبيه :لا يجب إجراء إصلاحات في الكمبيوتر إلا بواسطة فني خدمة معتمد .لا يشمل الضمان أي تلف ناتج عن أعمال صيانة غير معتمدة من قبل Dell .**

**تنبيه :للمساعدة على منع إتلاف لوحة النظام ٬قم بإزالة البطارية الرئيسية (انظر إ[زالة البطارية](file:///C:/data/systems/ins10v/ar/sm/removeba.htm#wp1185372)) قبل العمل داخل الكمبيوتر .**

**ملاحظة :**لا تضمن Dell توافق محركات الأقراص الصلبة ولا تقدم الدعم فيما يتعلق بها إذا كانت من مصادر أخرى بخلاف Dell.

في الكنت تقوم بتثبيت أحد محركات الأقراص الصلبة من مصدر آخر غير الحاق<sup>يل ا</sup>لى تثبيت نظام تشغيل وبرامج تشغيل وأدوات مساعدة على محرك القرص الصلب الجديد (انظر دليل Dell Technology Guide).

## **إزالة محرك الأقراص الثابتة**

- <span id="page-19-1"></span>1. اتبع الإجراءات الواردة ف[ي قبل أن تبدأ](file:///C:/data/systems/ins10v/ar/sm/before.htm#wp1438061) .
- 2. قم بإزالة البطارية (انظر [إزالة البطاري](file:///C:/data/systems/ins10v/ar/sm/removeba.htm#wp1185372)ة) .
- 3. قم بإزالة لوحة المفاتيح (انظر [إزالة لوحة المفاتيح](file:///C:/data/systems/ins10v/ar/sm/keyboard.htm#wp1188497)) .

**تنبيه :في حالة عدم وضع محرك القرص الصلب في الكمبيوتر ٬قم بتخزينه في غلاف واقي عازل للكهرباء الاستاتيكية (انظر "الحماية من تفريغ شحنة الكهرباء الاستاتيكية" في إرشادات الأمان الواردة مع الكمبيوتر) .**

- 4. قم بإزالة المسمار اللولبي المثبت لمجموعة محرك القرص الصلب في قاعدة الكمبيوتر .
- 5. اسحب لسان السحب ناحية اليسار لفصل مجموعة محرك القرص الصلب عن الحاوية الخاصة بها .
	- 6. ارفع مجموعة محرك القرص الصلب خارج حاوية محرك القرص الصلب .

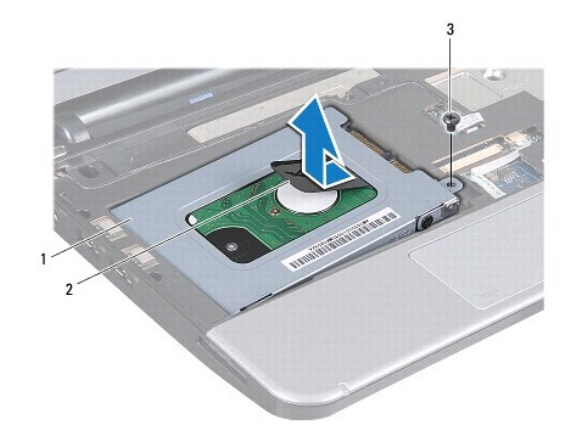

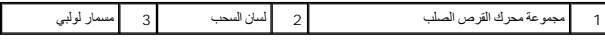

7. فك المسامير الأربعة التي تثبت دعامة محرك القرص الصلب بمحرك القرص الصلب .

8. ارفع محرك القرص الصلب خارج دعامته .

<span id="page-20-0"></span>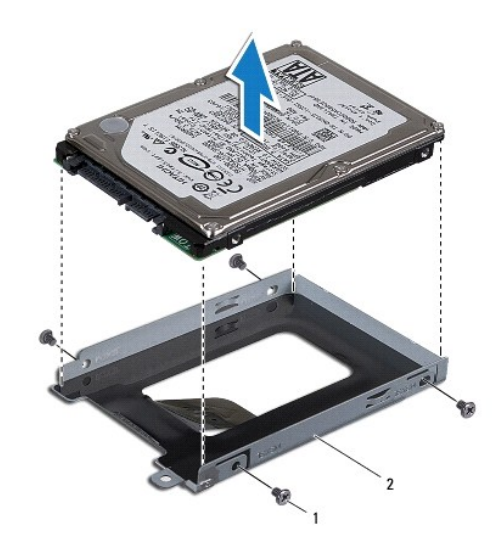

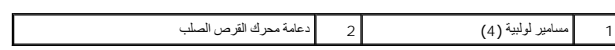

## <span id="page-20-1"></span>**إعادة تركيب محرك القرص الثابت**

- 1. قم بإزالة محرك القرص الصلب الجديد من التغليف الخاص به. احفظ الغلاف الأصلي لتخزين محرك القرص الصلب أو شحنه فيما بعد .
- 2. أعد تركيب المسامير الأربعة التي تثبت دعامة محرك القرص الصلب بمحرك القرص الصلب .
	- 3. ضع مجموعة محرك القرص الصلب في حاوية محرك القرص الصلب .
		- 4. ادفع محرك القرص الصلب إلى داخل الحاوية الخاصة به .
	- 5. أعد وضع المسمار اللولبي المثبت لمجموعة محرك القرص الصلب في قاعدة الكمبيوتر .
		- 6. أعد وضع لوحة المفاتيح (انظر إ[عادة تركيب لوحة المفاتيح](file:///C:/data/systems/ins10v/ar/sm/keyboard.htm#wp1188162)) .
			- 7. أعد وضع البطارية (انظر [استبدال البطارية](file:///C:/data/systems/ins10v/ar/sm/removeba.htm#wp1185330)) .
- 8. قم بتثبيت نظام التشغيل للكمبيوتر حسب الحاجة .انظر "استعادة نظام التشغيل" في*Guide Setup*) دليل الإعداد) أو "استعادة نظام Ubuntu" في *ƳljƵә ƳljƤƇҗƵǚ ƃƵǚﬞƜlj ƷǛƗƽƵ Ubuntu* .
	- 9. قم بتثبيت برامج التشغيل والأدوات المساعدة للكمبيوتر حسب الحاجة .للمزيد من المعلومات ٬انظر *Guide Technology Dell* .

**لوحة المفاتيح دليل خدمة 1011 TMInspiron ™Dell**

[إزالة لوحة المفاتيح](#page-21-1).

[إعادة تركيب لوحة المفاتيح](#page-22-1)

<span id="page-21-0"></span>تطير : قبل انتبنا العلي بناء المسيرتر، يرجى قراءة مطومات الإمان الجامع المسافر العامر المواسعي المستمين المسافر المسمع المستمل Regulatory Compliance Homepage (الصفحة الرئيسية لسياسة الأنترام<br>بالقرانين) على الموقع التالي:

**تنبيه :لتجنب تفريغ الشحنات الإلكتروستاتيكية ٬قم بتوصيل نفسك بطرف أرضي باستخدام شريط تأريض للمعصم ٬أو بواسطة لمس سطح معدني غير مطلي من وقت لآخر .**

**تنبيه :لا يجب إجراء إصلاحات في الكمبيوتر إلا بواسطة فني خدمة معتمد .لا يغطي الضمان أي تلف ناتج عن أعمال صيانة غير معتمدة من قبل TMDell .**

**تنبيه :للمساعدة على منع إتلاف لوحة النظام ٬قم بإزالة البطارية الرئيسية (انظر إ[زالة البطارية](file:///C:/data/systems/ins10v/ar/sm/removeba.htm#wp1185372)) قبل العمل داخل الكمبيوتر .**

## <span id="page-21-1"></span>**إزالة لوحة المفاتيح**

- 1. اتبع الإجراءات الواردة ف[ي قبل أن تبدأ](file:///C:/data/systems/ins10v/ar/sm/before.htm#wp1438061) .
- 2. قم بإزالة البطارية (انظر [إزالة البطاري](file:///C:/data/systems/ins10v/ar/sm/removeba.htm#wp1185372)ة) .
- 3. قم بإزالة الثلاثة مسامير اللولبية المثبتة للوحة المفاتيح في قاعدة الكمبيوتر .

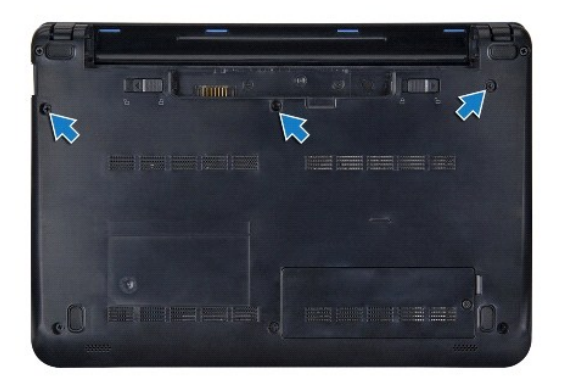

**تنبيه :أغطية المفاتيح الموجودة على لوحة المفاتيح رقيقة ومن الممكن أن تخرج من مكانها بسهولة ٬كما يستغرق إعادة وضعها وقتا ًطويلا . ًكن حذرا ًعند إزالة لوحة المفاتيح والتعامل معها .**

**تنبيه :توخى بالغ الحذر عند إزالة لوحة المفاتيح أو التعامل معها .قد يؤدي عدم الالتزام بذلك إلى تعرض لوحة الشاشة للخدش .**

- 4. قم بقلب الكمبيوتر لأعلى وافتح شاشة العرض .
- .5 ارفع الجانب الخلفي الأوسط للوحة المفاتيح بواسطة أصبعك أو باستخدام مفك مستوية الأيسر من لوحة المفاتيح برفق ثم حرر الجانب الأيمن حتى تخرج من قاعدتها .
	- 6. ارفع لوحة المفاتيح برفق لأعلى حتى تخرج من رف مسند راحة اليد .
	- 7. ارفع لوحة المفاتيح وضعها على مسند راحة اليد مع تجنب السحب العنيف .
	- 8. حرر أقفال كبل لوحة المفاتيح من موصل لوحة النظام ثم اسحب لسان السحب لفصل كبل لوحة المفاتيح من موصل لوحة النظام .

<span id="page-22-0"></span>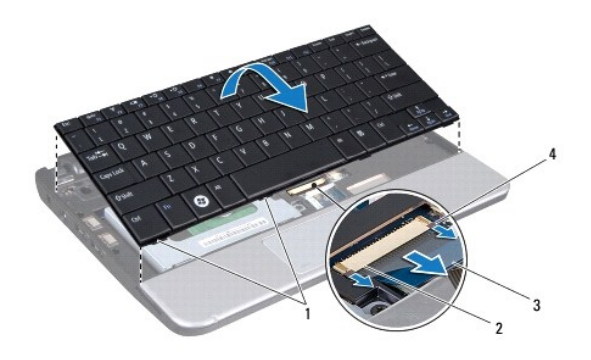

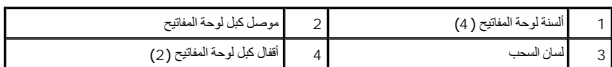

9. ارفع لوحة المفاتيح عن مسند راحة اليد .

## <span id="page-22-1"></span>**إعادة تركيب لوحة المفاتيح**

- 1. انقل كبل لوحة اللمس إلى الموصل في لوحة النظام ثم اضغط على أقفال كبل لوحة المفاتيح في موصل لوحة النظام .
	- 2. قم بمحاذاة الألسنة الأربعة الموجودة في لوحة المفاتيح مع الفتحات الموجودة في رف مسند راحة اليد .
		- 3. ضع لوحة المفاتيح على رف مسند راحة اليد .
- . اقلب الكمبيوتر رأسا ًعلى عقب وأعد تركيب المسامير اللولبية الثلاثة المثبتة للوحة المفاتيح في قاعدة الكمبيوتر 4.
	- 5. أعد وضع البطارية (انظر [استبدال البطارية](file:///C:/data/systems/ins10v/ar/sm/removeba.htm#wp1185330)) .

**الذاكرة دليل خدمة 1011 TMInspiron ™Dell**

[إزالة وحدة الذاكر](#page-23-1)ة

[إعادة تركيب وحدة الذاكرة](#page-23-2)

<span id="page-23-0"></span>تطير : قبل انتبنا العلي بناء المسيرتر، يرجى قراءة مطومات الإمان الجامع المسافر العامر المواسعي المستمين المسافر المسمع المستمل Regulatory Compliance Homepage (الصفحة الرئيسية لسياسة الأنترام<br>بالقرانين) على الموقع التالي:

**تنبيه :لتجنب تفريغ الشحنات الإلكتروستاتيكية ٬قم بتوصيل نفسك بطرف أرضي باستخدام شريط تأريض للمعصم أو بلمس سطح معدني غير مطلي من وقت لآخر (مثل موصل على الجانب الخلفي من الكمبيوتر) .**

**تنبيه :لا يجب إجراء إصلاحات في الكمبيوتر إلا بواسطة فني خدمة معتمد .لا يغطي الضمان أي تلف ناتج عن أعمال صيانة غير معتمدة من قبل TMDell .**

**تنبيه :للمساعدة على منع إتلاف لوحة النظام ٬قم بإزالة البطارية الرئيسية (انظر إ[زالة البطارية](file:///C:/data/systems/ins10v/ar/sm/removeba.htm#wp1185372)) قبل العمل داخل الكمبيوتر .**

**ملاحظة :**يغطي ضمان الكمبيوتر الخاص بك وحدات الذاكرة التي تم شراؤها من TMDell.

الكمبيوتر مزود بمقبس SODIMM قابل للوصول من قِبل مستخدم واحد.

## <span id="page-23-1"></span>**إزالة وحدة الذاكرة**

1. اتبع التعليمات الواردة في [قبل أن تبدأ](file:///C:/data/systems/ins10v/ar/sm/before.htm#wp1438061) .

2. اتبع التعليمات من ا[لخطوة](file:///C:/data/systems/ins10v/ar/sm/sysboard.htm#wp1037436)2 إلى ا[لخطوة](file:///C:/data/systems/ins10v/ar/sm/sysboard.htm#wp1040972)10 في [إزالة لوحة النظام](file:///C:/data/systems/ins10v/ar/sm/sysboard.htm#wp1037428) .

**تنبيه :يرجى عدم استخدام أدوات لفصل مشابك تثبيت وحدة الذاكرة لتفادي إتلاف موصل وحدة الذاكرة .**

3. قم بفصل مشابك التثبيت برفق باستخدام أطراف أصابعك على كل طرف من أطراف موصل وحدة الذاكرة حتى خروج الوحدة .

4. انزع وحدة الذاكرة من الموصل الخاص بها .

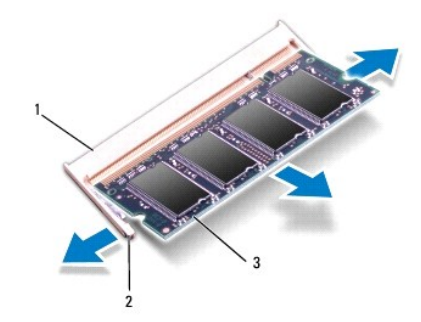

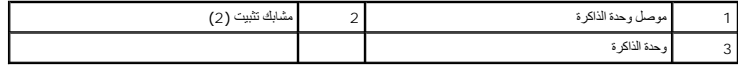

#### <span id="page-23-2"></span>**إعادة تركيب وحدة الذاكرة**

1. قم بمحاذاة السن في فتحة وحدة الذاكرة مع اللسان الموجود في موصل وحدة الذاكرة .

2. أدخل الوحدة بقوة في الفتحة بزاوية 45 درجة، ثم اضغط على وحدة الأسفل حتى المستقرار الم تصلح صوت استقرار وحدة الذاكرة في مكانها، فقم بازالة الوحدة وإعادة تركيبها .

**ملاحظة :**إذا لم تكن وحدة الذاكرة قد تم تركيبها بطريقة صحيحة ٬فقد لا يقوم الكمبيوتر بالتمهيد.

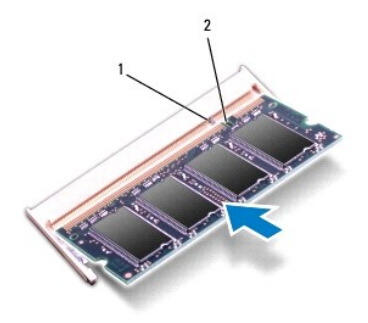

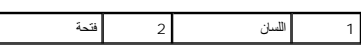

3. اتبع التعليمات من ا[لخطوة](file:///C:/data/systems/ins10v/ar/sm/sysboard.htm#wp1040948)3 إلى ا[لخطوة](file:///C:/data/systems/ins10v/ar/sm/sysboard.htm#wp1042206)10 في [إعادة تركيب لوحة النظام](file:///C:/data/systems/ins10v/ar/sm/sysboard.htm#wp1042050) .

4. أعد وضع البطارية (انظر [استبدال البطارية](file:///C:/data/systems/ins10v/ar/sm/removeba.htm#wp1185330)) ,أو قم بتوصيل محول التيار المتردد بالكمبيوتر ثم صله بمأخذ التيار الكهربائي .

```
5. قم بتشغيل الكمبيوتر .
```
. أثناء قيام الكمبيوتر بالتمهيد ٬يكتشف الذاكرة الإضافية ويقوم تلقائيًا بتحديث معلومات تهيئة النظام

للتأكد من حجم الذاكرة التي تم تثبيتها في الكمبيوتر:

*Windows*® *: XP*

انقر بزر الماوس الأيمن فوق رمز **Computer My** )جهاز الكمبيوتر) على سطح المكتب لديك٬?ثم انقر فوق **Properties** )خصائص)¬ **General**) عام).

*Ubuntu*® :

انقر فوق ¬ **System** )النظام)¬ **Administration** )الإدارة)¬ **Monitor System** )مراقب النظام).

**بطاقات الاتصال دليل خدمة 1011 TMInspiron ™Dell**

### <span id="page-25-1"></span>[وحدة هوية المشترك](#page-25-1)

بطاقات [Cards-Mini](#page-25-2) اللاسلكية

## **وحدة هوية المشترك**

تحدد وحدة هوية المشترك (SIM( المستخدمين بشكل فريد من خلال بطاقة هوية المشترك الدولية لاتصالات الهواتف المحمولة.

<span id="page-25-0"></span>تطير ؛ قبل انتبنا العلي الكسيرتر، يرجى قراءة معلومات الأمان الواردة مع جهل الكنيوس المع Regulatory Compliance Homepage والصفحة الرئيسية لسياسة الأنتزام<br>بالقوانين) على الموقع التالي: www.dell.com/regulatory\_compliance.

## **تركيب بطاقة SIM**

- 1. اتبع التعليمات الواردة في [قبل أن تبدأ](file:///C:/data/systems/ins10v/ar/sm/before.htm#wp1438061) .
- 2. قم بإزالة البطارية (انظر [إزالة البطاري](file:///C:/data/systems/ins10v/ar/sm/removeba.htm#wp1185372)ة) .
- 3. في علبة البطارية ٬ادفع بطاقة SIM إلى داخل موضع التركيب الخاص بها .
	- 4. أعد وضع البطارية (انظر [استبدال البطارية](file:///C:/data/systems/ins10v/ar/sm/removeba.htm#wp1185330)) .

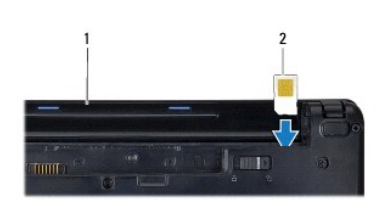

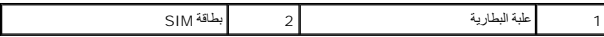

### <span id="page-25-2"></span>**إزالة بطاقة SIM**

- 1. قم بإزالة البطارية (انظر [إزالة البطاري](file:///C:/data/systems/ins10v/ar/sm/removeba.htm#wp1185372)ة) .
- جزئيًا، قم بطاقة SIM الموجودة داخل الحاوية الخاصة بها لتحريرها . عند خروج بطاقة SIM جزئيًا، قم باز التها من خلال علبة البطارية .
	- 3. أعد وضع البطارية (انظر [استبدال البطارية](file:///C:/data/systems/ins10v/ar/sm/removeba.htm#wp1185330)) .

## **بطاقات Cards-Mini اللاسلكية**

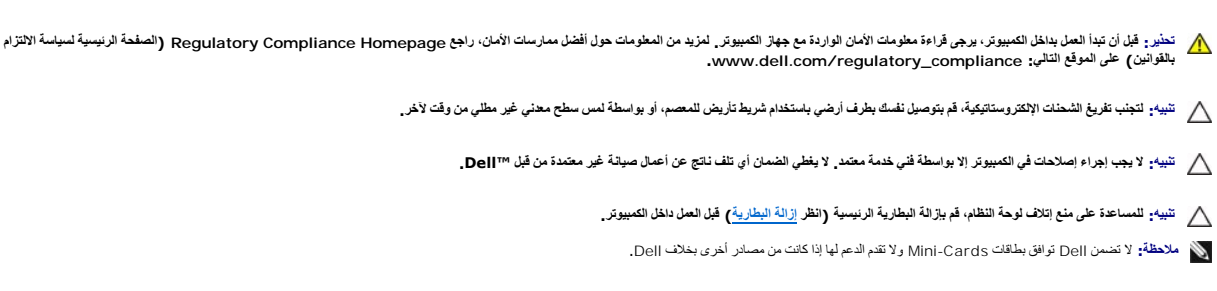

إذا طلبت الحصول على بطاقة Card-Mini لاسلكية مع الكمبيوتر ٬فستكون البطاقة مثبتة بالفعل.

يدعم الكمبيوتر الخاص بك فتحتين لبطاقة Card-Mini:

- <sup>l</sup> فتحة كاملة كاملة لبطاقة Card-Mini مخصصة لاتصالات المحمول واسعة النطاق أو شبكة الاتصال اللاسلكية واسعة النطاق (WWAN(
	- <sup>l</sup> فتحة واحدة لبطاقة Card-Mini النصفية مخصصة لشبكة الاتصال المحلية اللاسلكية (WLAN(

<span id="page-26-0"></span>**ملاحظة :**وحسب تكوين الكمبيوتر في وقت شراءه ٬يمكن أن تأتي فتحات بطاقات Card-Mini مزودة ببطاقات Card-Mini مثبتة بها ٬وقد لا تكون مزودة بها.

## **إزالة بطاقة Card-Mini**

- 1. اتبع التعليمات الواردة في [قبل أن تبدأ](file:///C:/data/systems/ins10v/ar/sm/before.htm#wp1438061) .
- 2. قم بإزالة البطارية (انظر [إزالة البطاري](file:///C:/data/systems/ins10v/ar/sm/removeba.htm#wp1185372)ة) .
- 3. فك مسامير التثبيت في الباب الصغير .

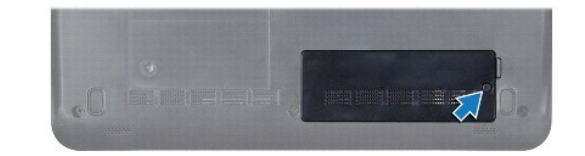

4. افصل كبلات الهوائي من بطاقة Card-Mini .

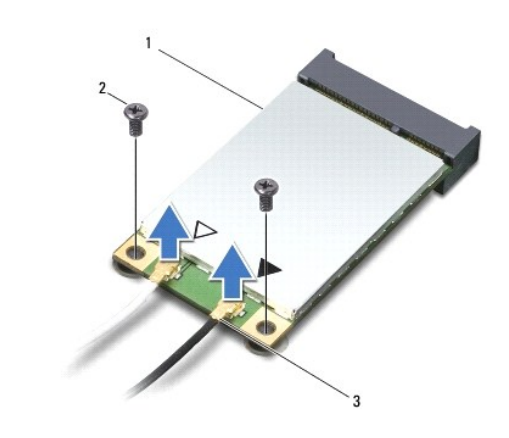

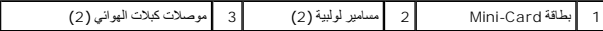

5. حرر بطاقة Card-Mini بواسطة إزالة المسمارين اللولبيين المثبتين بطاقة Card-Mini بموصل لوحة النظام .

6. أخرج بطاقة Card-Mini من الموصل الموجود في لوحة النظام .

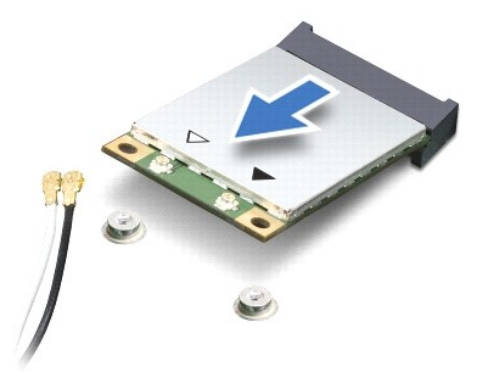

<span id="page-27-0"></span>△ تَنبِيُّ: في حالة عم وجود بطاقة Mini-Card داخل الكعبيوتر، احفظها داخل عبوة واقية مضائل مصالية المسالية ضد تفريغ شحنة الكهرباء الاستاتيكية" ضمن ارشادات الأمان المرفقة بالكعبيوتر).

### **إعادة تركيب بطاقة Card-Mini**

1. أخرج بطاقة Card-Mini الجديدة من غلافها .

**تنبيه :اضغط بشكل ثابت ومتعادل لإزاحة البطاقة وإدخالها في موضعها .إذا استخدمت القوة المفرطة ٬فقد تلحق الضرر بالموصل .**

- **تنبيه :يتم الضغط على الموصلات لضمان تركيبها بطريقة صحيحة .إذا شعرت بمقاومة ٬فافحص الموصلات الموجودة في البطاقة وتلك الموجودة في لوحة النظام ٬وأعد محاذاة البطاقة .**
	- **تنبيه :لتفادي تلف بطاقة Card-Mini ٬لا تقم مطلقا ًبوضع الكبلات أسفل البطاقة .**
	- 2. أدخل بطاقة Card-Mini بزاوية45 درجة في موصل لوحة النظام المناسب .على سبيل المثال ٬يتميز موصل بطاقة WLAN بعلامة WLAN وما شابه .
		- 3. اضغط على بطاقة WLAN وادفعها إلى أسفل في الفتحة الموجودة بلوحة النظام ثم أعد وضع المسمارين المثبتين للبطاقة بموصل لوحة النظام .
	- 4. قم بتوصيل كبلات الهوائي المناسبة ببطاقة Card-Mini التي تقوم بتثبيتها .يوفر الجدول التالي نظام ألوان كبل الهوائي لكل بطاقة Card-Mini يدعمها الكمبيوتر .

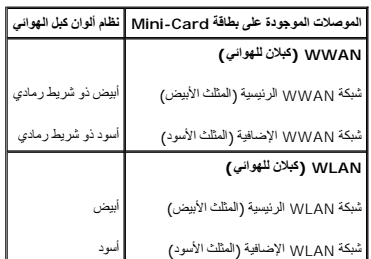

- 5. قم بتأمين كبلات الهوائي غير المستخدمة من خلال وضعها داخل الجلبة الواقية المصنوعة من الميلار .
	- 6. أعد وضع مسامير التثبيت التي تثبت الباب الصغير بقاعدة الكمبيوتر بإحكام .
		- 7. أعد وضع البطارية (انظر [استبدال البطارية](file:///C:/data/systems/ins10v/ar/sm/removeba.htm#wp1185330)) .
- 8. قم بتثبيت برامج التشغيل والأدوات المساعدة للكمبيوتر ٬كما يلزم .لمزيد من المعلومات ٬انظر *ƳljƵә Guide Technology Dell* .

<mark>﴿» ملاحظة:</mark> إذا كنت تقرم بتركيب بطقة تصل من مصدر آخر غور c<sub>ell</sub> فيجب عليك تثيير المرادي المساحل المصاحب المساحل الملمة الخاصة بيرنامج التشغل، انظر نليل D<sub>ell</sub> Technology، Guide و المسارعات المساحل الماسم الخاصة الخاصة بي

**مسند راحة اليد دليل خدمة 1011 TMInspiron ™Dell**

[إزالة مسند راحة اليد](#page-28-1)

[إعادة تركيب مسند راحة اليد](#page-28-2)

<span id="page-28-0"></span>تطير : قبل انتبنا العليائي المسيرتر، يرجى قراءة مطومات الإمان الرادة مع جهاز الكيس مع جمع Regulatory Compliance Homepage والصفحة الرئيسية لسياسة الألتزام<br>بالقرانين) على الموقع التالي: www.dell.com/regulatory\_compliance.

**تنبيه :لتجنب تفريغ الشحنات الإلكتروستاتيكية ٬قم بتوصيل نفسك بطرف أرضي باستخدام شريط تأريض للمعصم ٬أو بواسطة لمس سطح معدني غير مطلي من وقت لآخر .**

**تنبيه :لا يجب إجراء إصلاحات في الكمبيوتر إلا بواسطة فني خدمة معتمد .لا يغطي الضمان أي تلف ناتج عن أعمال صيانة غير معتمدة من قبل TMDell .**

**تنبيه :للمساعدة على منع إتلاف لوحة النظام ٬قم بإزالة البطارية الرئيسية (انظر إ[زالة البطارية](file:///C:/data/systems/ins10v/ar/sm/removeba.htm#wp1185372)) قبل العمل داخل الكمبيوتر .**

## <span id="page-28-1"></span>**إزالة مسند راحة اليد**

- 1. اتبع التعليمات الواردة في [قبل أن تبدأ](file:///C:/data/systems/ins10v/ar/sm/before.htm#wp1438061) .
- 2. قم بإزالة البطارية (انظر [إزالة البطاري](file:///C:/data/systems/ins10v/ar/sm/removeba.htm#wp1185372)ة) .
- 3. قم بإزالة لوحة المفاتيح (انظر [إزالة لوحة المفاتيح](file:///C:/data/systems/ins10v/ar/sm/keyboard.htm#wp1188497)) .
- 4. قم بتحرير أقفال كبل لوحة اللمس ثم افصل كبل لوحة اللمس من موصل لوحة النظام .

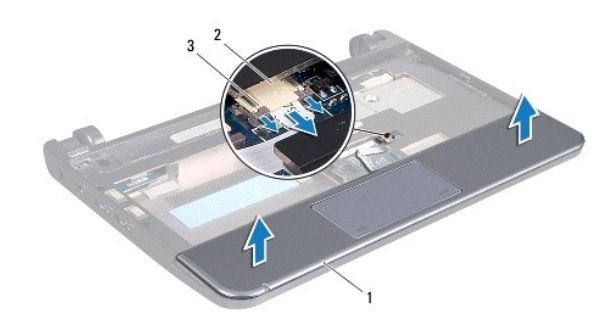

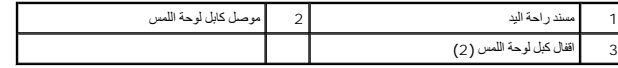

**تنبيه :افصل مسند راحة اليد عن قاعدة الكمبيوتر بحرص لتجنب تعرض مسند راحة اليد للتلف .**

.5 مبتدئًا بمسند راحة اليد الأيمن/الأيسر ، استخدم أصبابعك لفصل مسند راحة اليد عن رف مسند راحة اليد .

6. اسحب برفق كبل لوحة اللمس خارج فتحة الكبل وارفع مسند راحة اليد خارج رف مسند راحة اليد .

### <span id="page-28-2"></span>**إعادة تركيب مسند راحة اليد**

- 1. قم بتوجيه كبل لوحة اللمس من خلال فتحة الكبل .
- 2. قم بمحاذاة مسند راحة اليد في رف مسند راحة اليد وثبت مسند راحة اليد في مكانه .
- 3. انقل كبل لوحة اللمس إلى الموصل في لوحة النظام ثم اضغط على أقفال لوحة اللمس في موصل لوحة النظام .

4. أعد وضع لوحة المفاتيح (انظر إ[عادة تركيب لوحة المفاتيح](file:///C:/data/systems/ins10v/ar/sm/keyboard.htm#wp1188162)) .

5. أعد وضع البطارية (انظر [استبدال البطارية](file:///C:/data/systems/ins10v/ar/sm/removeba.htm#wp1185330)) .

**رف مسند راحة اليد دليل خدمة 1011 TMInspiron ™Dell**

[إزالة رف مسند راحة اليد](#page-30-1)

[إعادة وضع رف مسند راحة اليد](#page-31-1)

<span id="page-30-0"></span>تطير : قبل انتبنا العلي بناء المسيرتر، يرجى قراءة مطومات الإمان الجامع المسافر العامر المواسعي المستمين المسافر المسمع المستمل Regulatory Compliance Homepage (الصفحة الرئيسية لسياسة الأنترام<br>بالقرانين) على الموقع التالي:

**تنبيه :لتجنب تفريغ الشحنات الإلكتروستاتيكية ٬قم بتوصيل نفسك بطرف أرضي باستخدام شريط تأريض للمعصم ٬أو بواسطة لمس سطح معدني غير مطلي من وقت لآخر .**

**تنبيه :لا يجب إجراء إصلاحات في الكمبيوتر إلا بواسطة فني خدمة معتمد .لا يغطي الضمان أي تلف ناتج عن أعمال صيانة غير معتمدة من قبل TMDell .**

**تنبيه :للمساعدة على منع إتلاف لوحة النظام ٬قم بإزالة البطارية الرئيسية (انظر إ[زالة البطارية](file:///C:/data/systems/ins10v/ar/sm/removeba.htm#wp1185372)) قبل العمل داخل الكمبيوتر .**

## **إزالة رف مسند راحة اليد**

- <span id="page-30-1"></span>1. اتبع التعليمات الواردة في [قبل أن تبدأ](file:///C:/data/systems/ins10v/ar/sm/before.htm#wp1438061) .
- 2. قم بإزالة البطارية (انظر [إزالة البطاري](file:///C:/data/systems/ins10v/ar/sm/removeba.htm#wp1185372)ة) .
- 3. قم بإزالة لوحة المفاتيح (انظر [إزالة لوحة المفاتيح](file:///C:/data/systems/ins10v/ar/sm/keyboard.htm#wp1188497)) .
- 4. قم بإزالة مسند راحة اليد (انظر [إزالة مسند راحة اليد](file:///C:/data/systems/ins10v/ar/sm/palmrest.htm#wp1051070)) .
- 5. قم بإزالة محرك القرص الصلب (انظر [إزالة محرك الأقراص الثابت](file:///C:/data/systems/ins10v/ar/sm/hdd.htm#wp1184863)ة) .
- 6. قم بإزالة المسامير الخمسة التي تثبت رف مسند راحة اليد في قاعدة الكمبيوتر .

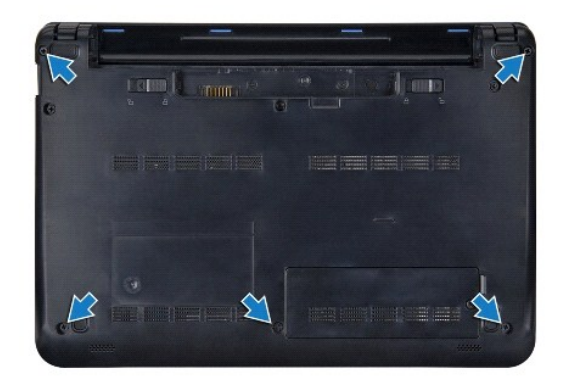

- 7. قم بقلب الكمبيوتر لأعلى وافتح شاشة العرض .
- 8. فك المسامير الأربعة التي تثبت مسند راحة اليد .

<span id="page-31-0"></span>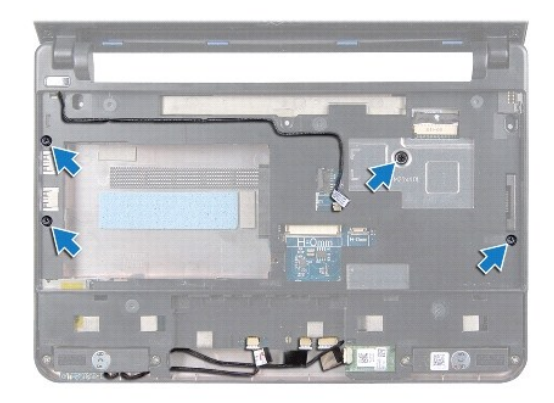

9. افصل كبل زر الطاقة وكبل بطاقة Bluetooth وكبل مصباح حالة الطاقة/البطارية وكبل السماعة من موصلاتها الموجودة في لوحة النظام .

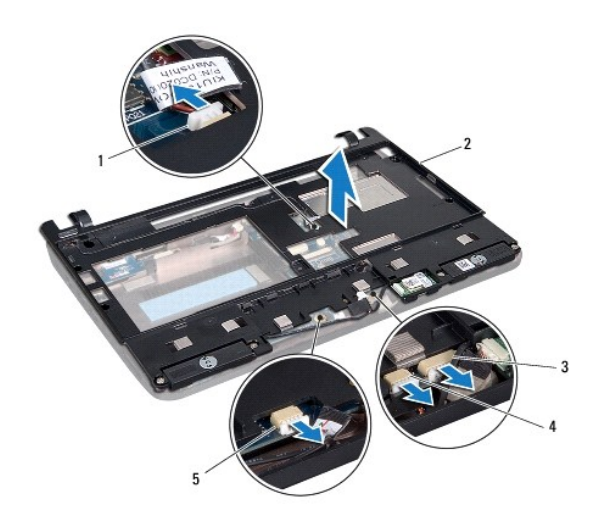

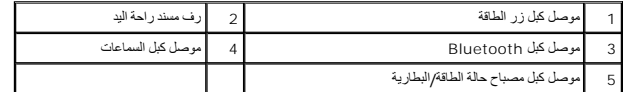

01. ارفع مسند راحة اليد بحرص على طول الحافة الخلفية بالقرب من الدعامات المفصلية ٬ثم ارفع مسند راحة اليد برفق لإخراجه من الكمبيوتر .

## <span id="page-31-1"></span>**إعادة وضع رف مسند راحة اليد**

- 1. ضع مسند راحة اليد على قاعدة الكمبيوتر ثم ضعه في مكانه .
	- 2. أعد وضع المسامير الأربعة التي تثبت مسند راحة اليد .
- 3. قم بتوصيل كبل زر الطاقة وكبل بطاقة Bluetooth وكبل مصباح حالة الطاقة/البطارية وكبل السماعة من موصلاتها الموجودة في لوحة النظام .
	- 4. أعد وضع القرص الصلب (انظر [إعادة تركيب محرك القرص الثابت](file:///C:/data/systems/ins10v/ar/sm/hdd.htm#wp1185130)) .
		- 5. أعد وضع مسند راحة اليد (انظر [إعادة تركيب مسند راحة اليد](file:///C:/data/systems/ins10v/ar/sm/palmrest.htm#wp1051265)) .
		- 6. أعد وضع لوحة المفاتيح (انظر إ[عادة تركيب لوحة المفاتيح](file:///C:/data/systems/ins10v/ar/sm/keyboard.htm#wp1188162)) .

7. أعد وضع المسامير الخمسة التي تثبت رف مسند راحة اليد في قاعدة الكمبيوتر .

8. أعد وضع البطارية (انظر [استبدال البطارية](file:///C:/data/systems/ins10v/ar/sm/removeba.htm#wp1185330)) .

**لوحة زر الطاقة دليل خدمة 1011 TMInspiron ™Dell**

[إزالة لوحة زر الطاقة](#page-33-1)

[إعادة تركيب لوحة زر الطاقة](#page-33-2)

<span id="page-33-0"></span>تطير : قبل انتبنا العليائي المسيرتر، يرجى قراءة مطومات الإمان الرادة مع جهاز الكيس مع جمع Regulatory Compliance Homepage والصفحة الرئيسية لسياسة الألتزام<br>بالقرانين) على الموقع التالي: www.dell.com/regulatory\_compliance.

**تنبيه :لتجنب تفريغ الشحنات الإلكتروستاتيكية ٬قم بتوصيل نفسك بطرف أرضي باستخدام شريط تأريض للمعصم ٬أو بواسطة لمس سطح معدني غير مطلي من وقت لآخر .**

**تنبيه :لا يجب إجراء إصلاحات في الكمبيوتر إلا بواسطة فني خدمة معتمد .لا يغطي الضمان أي تلف ناتج عن أعمال صيانة غير معتمدة من قبل TMDell .**

**تنبيه :للمساعدة على منع إتلاف لوحة النظام ٬قم بإزالة البطارية الرئيسية (انظر إ[زالة البطارية](file:///C:/data/systems/ins10v/ar/sm/removeba.htm#wp1185372)) قبل العمل داخل الكمبيوتر .**

## <span id="page-33-1"></span>**إزالة لوحة زر الطاقة**

- 1. اتبع التعليمات الواردة في [قبل أن تبدأ](file:///C:/data/systems/ins10v/ar/sm/before.htm#wp1438061) .
- 2. قم بإزالة البطارية (انظر [إزالة البطاري](file:///C:/data/systems/ins10v/ar/sm/removeba.htm#wp1185372)ة) .
- 3. قم بإزالة لوحة المفاتيح (انظر [إزالة لوحة المفاتيح](file:///C:/data/systems/ins10v/ar/sm/keyboard.htm#wp1188497)) .
- 4. قم بإزالة مسند راحة اليد (انظر [إزالة مسند راحة اليد](file:///C:/data/systems/ins10v/ar/sm/palmrest.htm#wp1051070)) .
- 5. قم بإزالة محرك القرص الصلب (انظر [إزالة محرك الأقراص الثابت](file:///C:/data/systems/ins10v/ar/sm/hdd.htm#wp1184863)ة) .
	- 6. قم بإزالة رف مسند راحة اليد (انظر [إزالة رف مسند راحة الي](file:///C:/data/systems/ins10v/ar/sm/plmrstbr.htm#wp1129935)د) .
- . اقلب رف مسند راحة اليد رأسًا على عقب وقم بإزالة المسمار اللولبي المثبت للوحة زر الطاقة في رف مسند راحة اليد 7.
	- 8. قم بإزالة كابل زر الطاقة من موجهه .

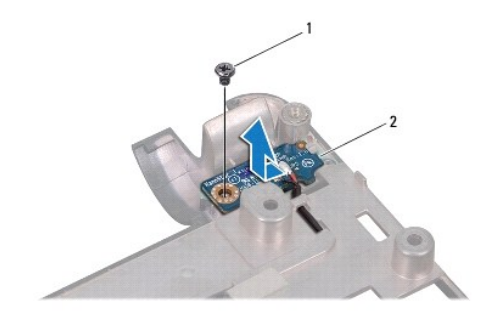

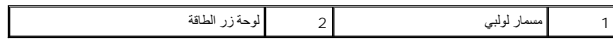

9. أزح لوحة زر الطاقة خارج رف مسند راحة اليد .

## <span id="page-33-2"></span>**إعادة تركيب لوحة زر الطاقة**

- 1. حرك لوحة زر الطاقة إلى مكانها على رف مسند راحة اليد .
- 2. أعد وضع المسمار اللولبي المثبت للوحة زر الطاقة في رف مسند راحة اليد .
	- 3. قم بتوجيه كبل زر الطاقة من خلال دليل التوجيه .

- 4. أعد وضع رف مسند راحة اليد (انظر [إعادة وضع رف مسند راحة اليد](file:///C:/data/systems/ins10v/ar/sm/plmrstbr.htm#wp1128885)) .
- 5. أعد وضع القرص الصلب (انظر [إعادة تركيب محرك القرص الثابت](file:///C:/data/systems/ins10v/ar/sm/hdd.htm#wp1185130)) .
	- 6. أعد وضع مسند راحة اليد (انظر [إعادة تركيب مسند راحة اليد](file:///C:/data/systems/ins10v/ar/sm/palmrest.htm#wp1051265)) .
	- 7. أعد وضع لوحة المفاتيح (انظر إ[عادة تركيب لوحة المفاتيح](file:///C:/data/systems/ins10v/ar/sm/keyboard.htm#wp1188162)) .
		- 8. أعد وضع البطارية (انظر [استبدال البطارية](file:///C:/data/systems/ins10v/ar/sm/removeba.htm#wp1185330)) .

**البطارية دليل خدمة 1011 TMInspiron ™Dell**

# إ<u>زالة البطاري</u>ة

[استبدال البطارية](#page-35-2)

<span id="page-35-0"></span>تطير : قبل انتبنا العلي بناء المسيرتر، يرجى قراءة مطومات الإمان الجامع المسافر العامر المواسعي المستمين المسافر المسمع المستمل Regulatory Compliance Homepage (الصفحة الرئيسية لسياسة الأنترام<br>بالقرانين) على الموقع التالي:

**تنبيه :لتجنب تفريغ الشحنات الإلكتروستاتيكية ٬قم بتوصيل نفسك بطرف أرضي باستخدام شريط تأريض للمعصم ٬أو بواسطة لمس سطح معدني غير مطلي من وقت لآخر .**

**تنبيه :لا يجب إجراء إصلاحات في الكمبيوتر إلا بواسطة فني خدمة معتمد .لا يغطي الضمان أي تلف ناتج عن أعمال صيانة غير معتمدة من قبل TMDell .**

## <span id="page-35-1"></span>**إزالة البطارية**

1. أوقف تشغيل الكمبيوتر واقلبه رأسًا على عقب .

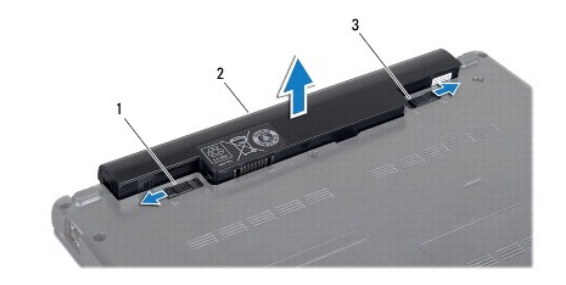

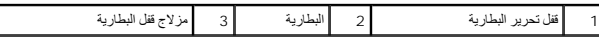

2. قم بإزاحة مزلاج قفل البطارية وقفل تحرير البطارية إلى وضع فتح القفل .

3. اسحب البطارية لأعلى ثم اسحبها إلى خارج علبة البطارية .

### <span id="page-35-2"></span>**استبدال البطارية**

**تنبيه :لتفادي إتلاف الكمبيوتر ٬استخدم فقط البطارية المصممة خصيصًا لهذا النوع من أجهزة كمبيوتر Dell .لا تستخدم البطاريات المصممة لأجهزة كمبيوتر Dell الأخرى .**

1. أزح البطارية إلى داخل علبة البطارية حتى تستقر في مكانها .

2. أزح مزلاج قفل البطارية إلى وضع القفل .

**السماعات دليل خدمة 1011 TMInspiron ™Dell**

[إزالة السماعات](#page-36-1)

[إعادة وضع السماعات](#page-36-2)

<span id="page-36-0"></span>تطير : قبل انتبنا العليائي المسيرتر، يرجى قراءة مطومات الإمان الرادة مع جهاز الكيس مع جمع Regulatory Compliance Homepage والصفحة الرئيسية لسياسة الألتزام<br>بالقرانين) على الموقع التالي: www.dell.com/regulatory\_compliance.

**تنبيه :لتجنب تفريغ الشحنات الإلكتروستاتيكية ٬قم بتوصيل نفسك بطرف أرضي باستخدام شريط تأريض للمعصم ٬أو بواسطة لمس سطح معدني غير مطلي من وقت لآخر .**

**تنبيه :لا يجب إجراء إصلاحات في الكمبيوتر إلا بواسطة فني خدمة معتمد .لا يغطي الضمان أي تلف ناتج عن أعمال صيانة غير معتمدة من قبل TMDell .**

**تنبيه :للمساعدة على منع إتلاف لوحة النظام ٬قم بإزالة البطارية الرئيسية (انظر إ[زالة البطارية](file:///C:/data/systems/ins10v/ar/sm/removeba.htm#wp1185372)) قبل العمل داخل الكمبيوتر .**

### <span id="page-36-1"></span>**إزالة السماعات**

- 1. اتبع التعليمات الواردة في [قبل أن تبدأ](file:///C:/data/systems/ins10v/ar/sm/before.htm#wp1438061) .
- 2. قم بإزالة البطارية (انظر [إزالة البطاري](file:///C:/data/systems/ins10v/ar/sm/removeba.htm#wp1185372)ة) .
- 3. قم بإزالة لوحة المفاتيح (انظر [إزالة لوحة المفاتيح](file:///C:/data/systems/ins10v/ar/sm/keyboard.htm#wp1188497)) .
- 4. قم بإزالة مسند راحة اليد (انظر [إزالة مسند راحة اليد](file:///C:/data/systems/ins10v/ar/sm/palmrest.htm#wp1051070)) .
- 5. قم بإزالة محرك القرص الصلب (انظر [إزالة محرك الأقراص الثابت](file:///C:/data/systems/ins10v/ar/sm/hdd.htm#wp1184863)ة) .
	- 6. قم بإزالة رف مسند راحة اليد (انظر [إزالة رف مسند راحة الي](file:///C:/data/systems/ins10v/ar/sm/plmrstbr.htm#wp1129935)د) .
- 7. فك المسامير الأربعة (مسماران في كل جانب) التي تثبت السماعات في رف مسند راحة اليد .
	- 8. ارفع السماعات خارج رف مسند راحة اليد .

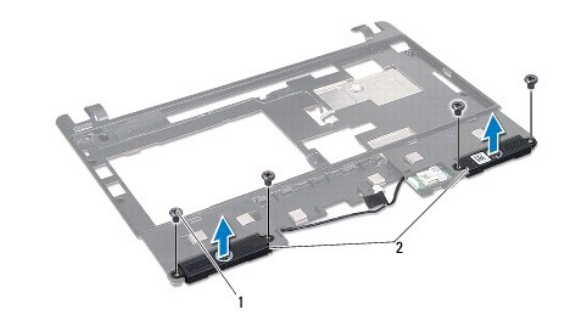

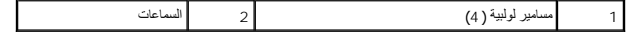

### <span id="page-36-2"></span>**إعادة وضع السماعات**

- 1. ضع السماعات في رف مسند راحة اليد وأعد وضع المسامير اللولبية الأربعة (اثنان على كل جانب) المثبتة للسماعات في رف مسند راحة اليد .
	- 2. أعد وضع رف مسند راحة اليد (انظر [إعادة وضع رف مسند راحة اليد](file:///C:/data/systems/ins10v/ar/sm/plmrstbr.htm#wp1128885)) .
	- 3. أعد وضع القرص الصلب (انظر [إعادة تركيب محرك القرص الثابت](file:///C:/data/systems/ins10v/ar/sm/hdd.htm#wp1185130)) .
		- 4. أعد وضع مسند راحة اليد (انظر [إعادة تركيب مسند راحة اليد](file:///C:/data/systems/ins10v/ar/sm/palmrest.htm#wp1051265)) .

5. أعد وضع لوحة المفاتيح (انظر إ[عادة تركيب لوحة المفاتيح](file:///C:/data/systems/ins10v/ar/sm/keyboard.htm#wp1188162)) .

6. أعد وضع البطارية (انظر [استبدال البطارية](file:///C:/data/systems/ins10v/ar/sm/removeba.htm#wp1185330)) .

## **لوحة النظام دليل خدمة 1011 TMInspiron ™Dell**

### [إزالة لوحة النظام](#page-38-1)

- [إعادة تركيب لوحة النظام](#page-39-1)
- [إدخال رمز الخدمة في](#page-39-2) BIOS )نظام الإدخال/الإخراج الثنائي)

<span id="page-38-0"></span>تطير : قبل انتبنا العليائي المسيرتر، يرجى قراءة مطومات الإمان الرادة مع جهاز الكيس مع جمع Regulatory Compliance Homepage والصفحة الرئيسية لسياسة الألتزام<br>بالقرانين) على الموقع التالي: www.dell.com/regulatory\_compliance.

**تنبيه :لتجنب تفريغ الشحنات الإلكتروستاتيكية ٬قم بتوصيل نفسك بطرف أرضي باستخدام شريط تأريض للمعصم ٬أو بواسطة لمس سطح معدني غير مطلي من وقت لآخر .**

**تنبيه :لا يجب إجراء إصلاحات في الكمبيوتر إلا بواسطة فني خدمة معتمد .لا يغطي الضمان أي تلف ناتج عن أعمال صيانة غير معتمدة من قبل TMDell .**

**تنبيه :للمساعدة على منع إتلاف لوحة النظام ٬قم بإزالة البطارية الرئيسية (انظر إ[زالة البطارية](file:///C:/data/systems/ins10v/ar/sm/removeba.htm#wp1185372)) قبل العمل داخل الكمبيوتر .**

## <span id="page-38-1"></span>**إزالة لوحة النظام**

- 1. اتبع التعليمات الواردة في [قبل أن تبدأ](file:///C:/data/systems/ins10v/ar/sm/before.htm#wp1438061) .
- 2. قم بإزالة البطارية (انظر [إزالة البطاري](file:///C:/data/systems/ins10v/ar/sm/removeba.htm#wp1185372)ة) .
- .3 قم بازالة بطاقة Mini-Card (انظر إ<u>زالة بطاقة Mini-Card</u>).
	- 4. قم بإزالة لوحة المفاتيح (انظر [إزالة لوحة المفاتيح](file:///C:/data/systems/ins10v/ar/sm/keyboard.htm#wp1188497)) .
	- 5. قم بإزالة مسند راحة اليد (انظر [إزالة مسند راحة اليد](file:///C:/data/systems/ins10v/ar/sm/palmrest.htm#wp1051070)) .
- 6. قم بإزالة محرك القرص الصلب (انظر [إزالة محرك الأقراص الثابت](file:///C:/data/systems/ins10v/ar/sm/hdd.htm#wp1184863)ة) .
	- 7. قم بإزالة رف مسند راحة اليد (انظر [إزالة رف مسند راحة الي](file:///C:/data/systems/ins10v/ar/sm/plmrstbr.htm#wp1129935)د) .
- 8. قم بفصل USB وكبل اللوحة الخاص ببطاقة SIM بالإضافة إلى كبل موصل محول التيار المتردد وكبل الشاشة من أماكنهم بموصلات لوحة النظام .
	- 9. قم بإزالة المسمارين اللولبيين المثبتين للوحة النظام في قاعدة الكمبيوتر .

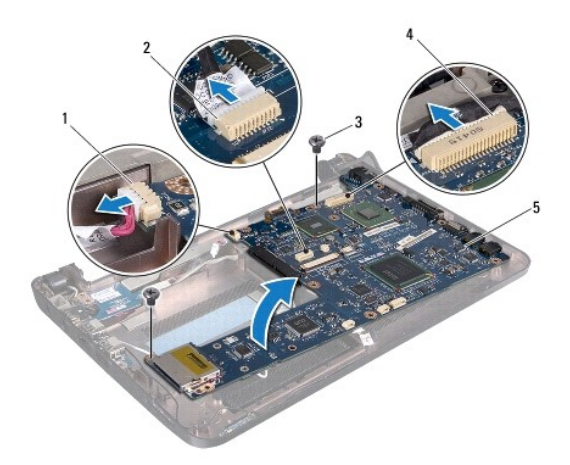

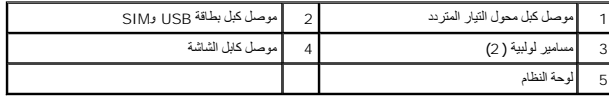

01. ارفع لوحة النظام ووجهها إلى أعلى .

- 11. قم بإزالة وحدة الذاكرة (انظر [إزالة وحدة الذاكر](file:///C:/data/systems/ins10v/ar/sm/memory.htm#wp1183334)ة) .
- 21. قم بإزالة البطارية الخلوية المصغرة (انظر [إزالة البطارية الخلوية المصغر](file:///C:/data/systems/ins10v/ar/sm/coinbatt.htm#wp1187814)ة) .

### <span id="page-39-1"></span>**إعادة تركيب لوحة النظام**

- 1. أعد وضع البطارية الخلوية المصغرة (انظر [إعادة تركيب البطارية الخلوية المصغر](file:///C:/data/systems/ins10v/ar/sm/coinbatt.htm#wp1184175)ة) .
	- 2. أعد وضع وحدات الذاكرة (راجع [إعادة تركيب وحدة الذاكر](file:///C:/data/systems/ins10v/ar/sm/memory.htm#wp1181089)ة) .
		- 3. قم بقلب لوحة النظام .
	- 4. أعد وضع المسمارين اللولبيين المثبتين للوحة النظام في قاعدة الكمبيوتر .
- <span id="page-39-0"></span>5. قم بفصل USB وكبل اللوحة الخاص ببطاقة SIM بالإضافة إلى كبل موصل محول التيار المتردد وكبل الشاشة من أماكنهم بموصلات لوحة النظام .
	- 6. أعد وضع رف مسند راحة اليد (انظر [إعادة وضع رف مسند راحة اليد](file:///C:/data/systems/ins10v/ar/sm/plmrstbr.htm#wp1128885)) .
	- 7. أعد وضع القرص الصلب (انظر [إعادة تركيب محرك القرص الثابت](file:///C:/data/systems/ins10v/ar/sm/hdd.htm#wp1185130)) .
		- 8. أعد وضع مسند راحة اليد (انظر [إعادة تركيب مسند راحة اليد](file:///C:/data/systems/ins10v/ar/sm/palmrest.htm#wp1051265)) .
		- 9. أعد وضع لوحة المفاتيح (انظر إ[عادة تركيب لوحة المفاتيح](file:///C:/data/systems/ins10v/ar/sm/keyboard.htm#wp1188162)) .
	- 01. أعد وضع بطاقة Card-Mini )انظر إ[عادة تركيب بطاقة](file:///C:/data/systems/ins10v/ar/sm/minicard.htm#wp1181718) Card -Mini( .
		- 11. أعد وضع لوحة المفاتيح (انظر ا[ستبدال البطارية](file:///C:/data/systems/ins10v/ar/sm/removeba.htm#wp1185330)) .
- **تنبيه :قبل تشغيل الكمبيوتر ٬أعد وضع كل المسامير اللولبية وتأكد من عدم وجود مسامير مفكوكة داخل الكمبيوتر .قد يؤدي عدم القيام بذلك إلى إتلاف الكمبيوتر .**

<span id="page-39-2"></span>21. قم بتشغيل الكمبيوتر .

- **ملاحظة :**بعد إعادة وضع لوحة النظام ٬أدخل رقم رمز الخدمة للكمبيوتر داخل BIOS الخاص بلوحة النظام البديلة.
	- 31. أدخل رمز الخدمة (انظر إ[دخال رمز الخدمة في](#page-39-2) BIOS )نظام الإدخال/الإخراج الثنائي)) .

## **إدخال رمز الخدمة في BIOS )نظام الإدخال/الإخراج الثنائي)**

- 1. تأكد من توصيل محول التيار المتردد ومن تركيب البطارية الرئيسية بشكل صحيح .
	- 2. قم بتشغيل الكمبيوتر .
- 3. اضغط على <2F< أثناء اختبار التشغيل الذاتي POST للدخول إلى برنامج إعداد النظام .
- 4. انتقل إلى علامة التبويب الخاصة بالأمان وأدخل رمز الخدمة في الحقل **Tag Service Set**) ضبط رمز الخدمة) .

## **USB ولوحة بطاقة SIM دليل خدمة 1011 TMInspiron ™Dell**

[إزالة لوحة بطاقة](#page-40-1) USB وSIM

[إعادة وضع لوحة بطاقة](#page-40-2) USB وSIM

<span id="page-40-0"></span>تطير : قبل انتبنا العليائي المسيرتر، يرجى قراءة مطومات الإمان الرادة مع جهاز الكيس مع جمع Regulatory Compliance Homepage والصفحة الرئيسية لسياسة الألتزام<br>بالقرانين) على الموقع التالي: www.dell.com/regulatory\_compliance.

**تنبيه :لتجنب تفريغ الشحنات الإلكتروستاتيكية ٬قم بتوصيل نفسك بطرف أرضي باستخدام شريط تأريض للمعصم ٬أو بواسطة لمس سطح معدني غير مطلي من وقت لآخر .**

**تنبيه :لا يجب إجراء إصلاحات في الكمبيوتر إلا بواسطة فني خدمة معتمد .لا يغطي الضمان أي تلف ناتج عن أعمال صيانة غير معتمدة من قبل TMDell .**

**تنبيه :للمساعدة على منع إتلاف لوحة النظام ٬قم بإزالة البطارية الرئيسية (انظر إ[زالة البطارية](file:///C:/data/systems/ins10v/ar/sm/removeba.htm#wp1185372)) قبل العمل داخل الكمبيوتر .**

## **إزالة لوحة بطاقة USB وSIM**

- <span id="page-40-1"></span>1. اتبع التعليمات الواردة في [قبل أن تبدأ](file:///C:/data/systems/ins10v/ar/sm/before.htm#wp1438061) .
- 2. قم بإزالة البطارية (انظر [إزالة البطاري](file:///C:/data/systems/ins10v/ar/sm/removeba.htm#wp1185372)ة) .
- 3. قم بإزالة لوحة المفاتيح (انظر [إزالة لوحة المفاتيح](file:///C:/data/systems/ins10v/ar/sm/keyboard.htm#wp1188497)) .
- 4. قم بإزالة مسند راحة اليد (انظر [إزالة مسند راحة اليد](file:///C:/data/systems/ins10v/ar/sm/palmrest.htm#wp1051070)) .
- 5. قم بإزالة محرك القرص الصلب (انظر [إزالة محرك الأقراص الثابت](file:///C:/data/systems/ins10v/ar/sm/hdd.htm#wp1184863)ة) .
	- 6. قم بإزالة رف مسند راحة اليد (انظر [إزالة رف مسند راحة الي](file:///C:/data/systems/ins10v/ar/sm/plmrstbr.htm#wp1129935)د) .
	- 7. افصل USB وكبل لوحة بطاقة SIM من موصل لوحة النظام .
- 8. قم بإزالة المسمار اللولبي الذي يثبت USB ولوحة بطاقة SIM بقاعدة الكمبيوتر .
	- 9. ارفع لوحة بطاقة USB وSIM خارج قاعدة الكمبيوتر .

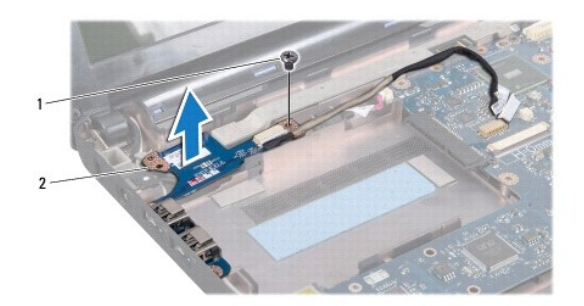

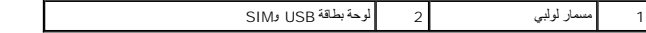

## <span id="page-40-2"></span>**إعادة وضع لوحة بطاقة USB وSIM**

1. قم بمحاذاة الفتحات الموجودة في لوحة بطاقة USB وSIM في النتوءات الموجودة في قاعدة الكمبيوتر .

2. أعد وضع المسمار اللولبي الذي يثبت USB ولوحة بطاقة SIM بقاعدة الكمبيوتر .

- 3. قم بتوصيل USB وكبل لوحة بطاقة SIM من موصل لوحة النظام .
- 4. أعد وضع رف مسند راحة اليد (انظر [إعادة وضع رف مسند راحة اليد](file:///C:/data/systems/ins10v/ar/sm/plmrstbr.htm#wp1128885)) .
- 5. أعد وضع القرص الصلب (انظر [إعادة تركيب محرك القرص الثابت](file:///C:/data/systems/ins10v/ar/sm/hdd.htm#wp1185130)) .
	- 6. أعد وضع مسند راحة اليد (انظر [إعادة تركيب مسند راحة اليد](file:///C:/data/systems/ins10v/ar/sm/palmrest.htm#wp1051265)) .
	- 7. أعد وضع لوحة المفاتيح (انظر إ[عادة تركيب لوحة المفاتيح](file:///C:/data/systems/ins10v/ar/sm/keyboard.htm#wp1188162)) .
		- 8. أعد وضع البطارية (انظر [استبدال البطارية](file:///C:/data/systems/ins10v/ar/sm/removeba.htm#wp1185330)) .